$($   $)$ 

 $\mathbf{1}$  $\sqrt{2}$  $\sqrt{3}$  $\overline{4}$  $\sqrt{5}$ 6  $\overline{7}$  $\, 8$ 

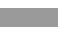

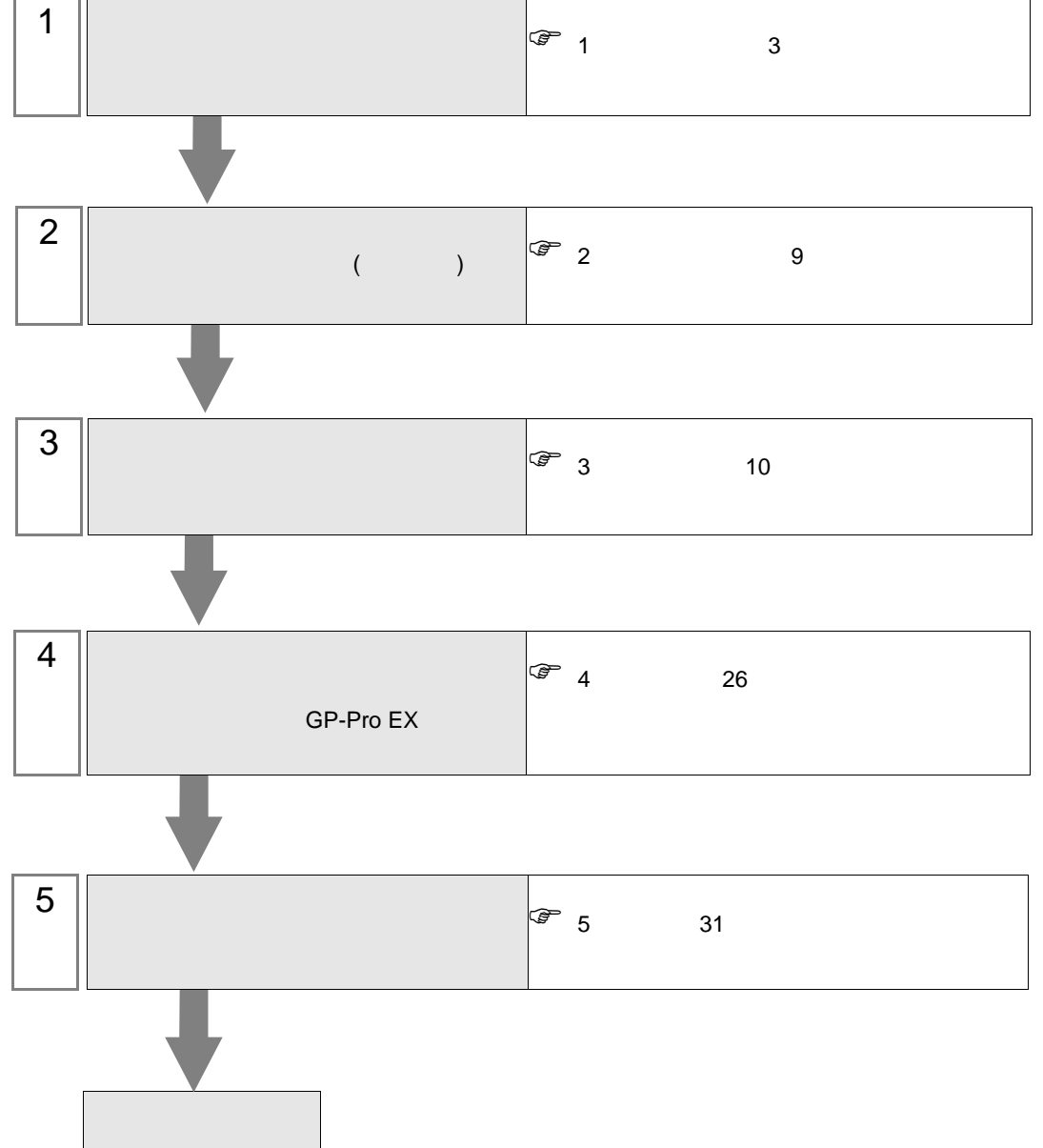

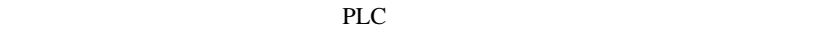

<span id="page-2-0"></span> $1$ 

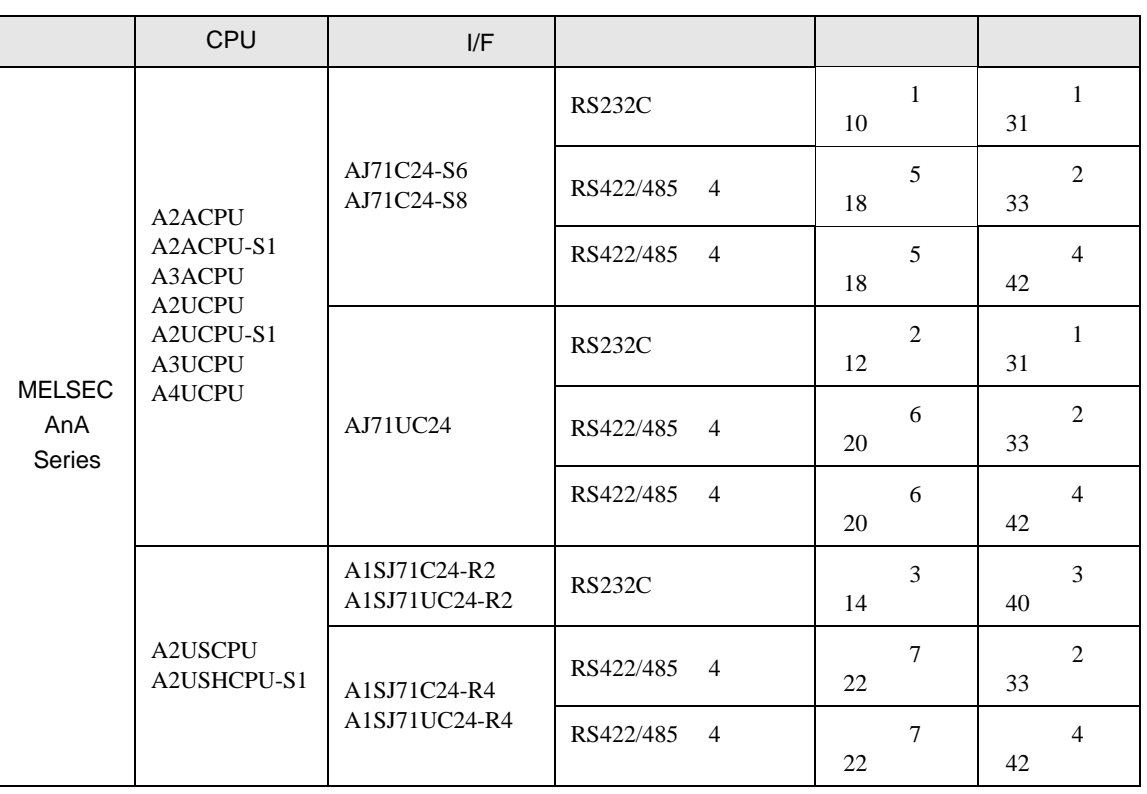

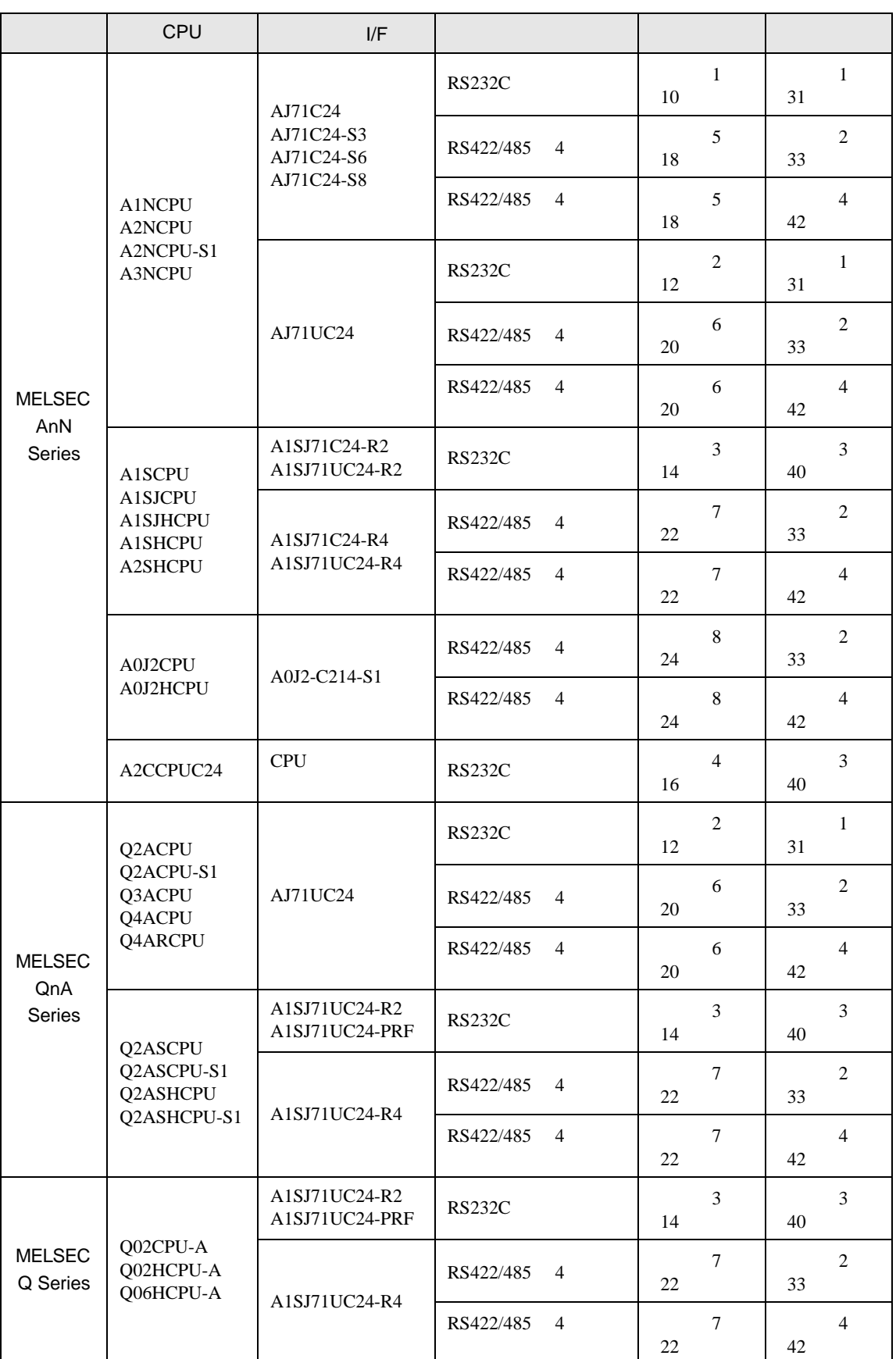

•  $1 \quad 1$ 

 $\bullet$  1 n

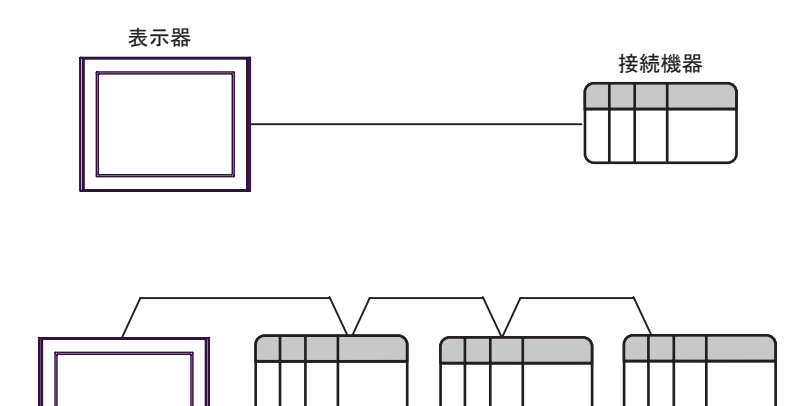

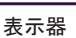

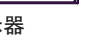

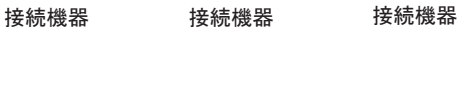

•  $1$  n

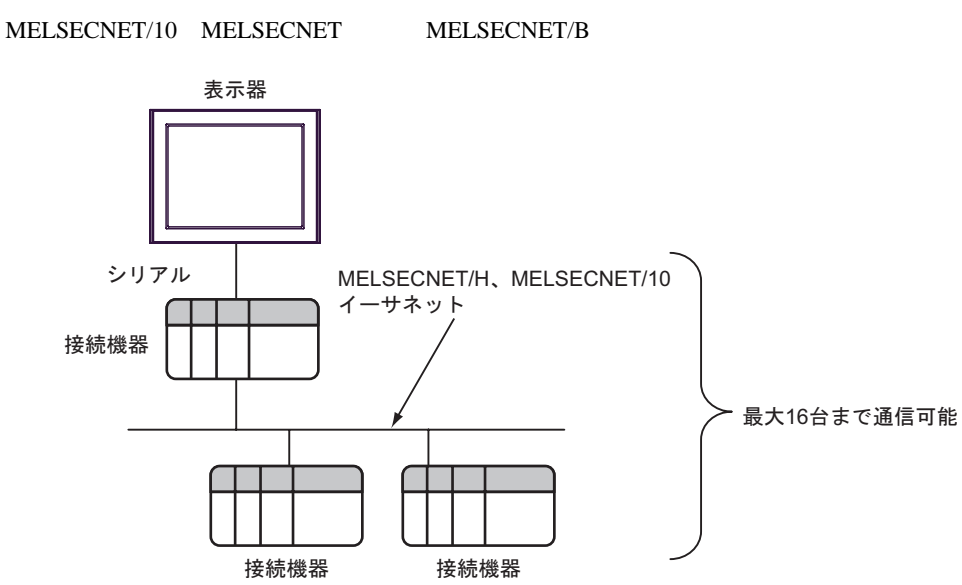

•  $n \geq 1$ 

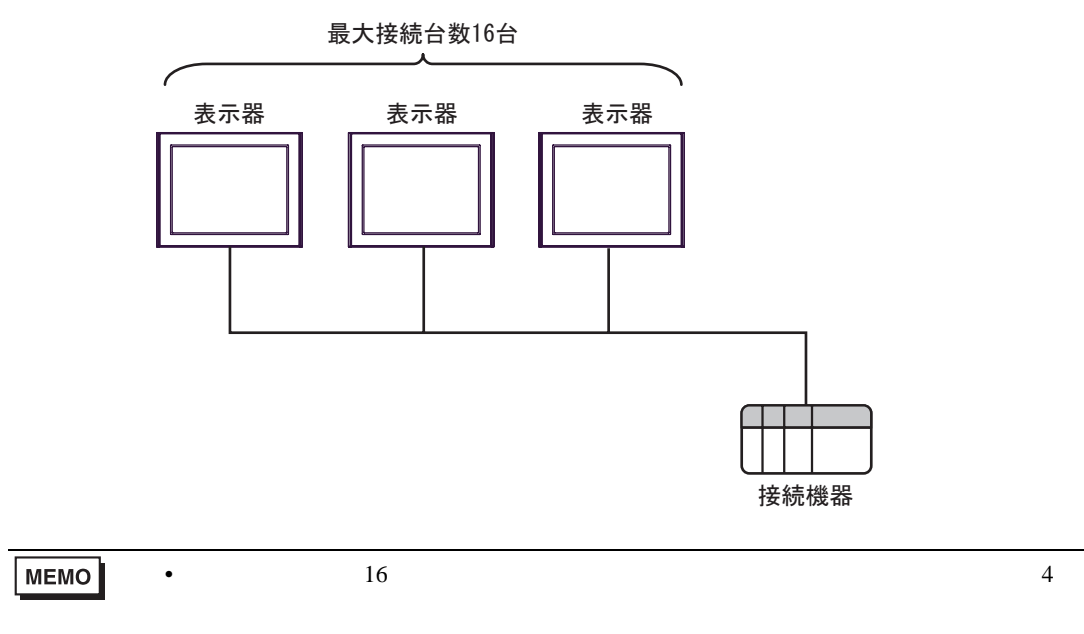

•  $n \cdot m$ 

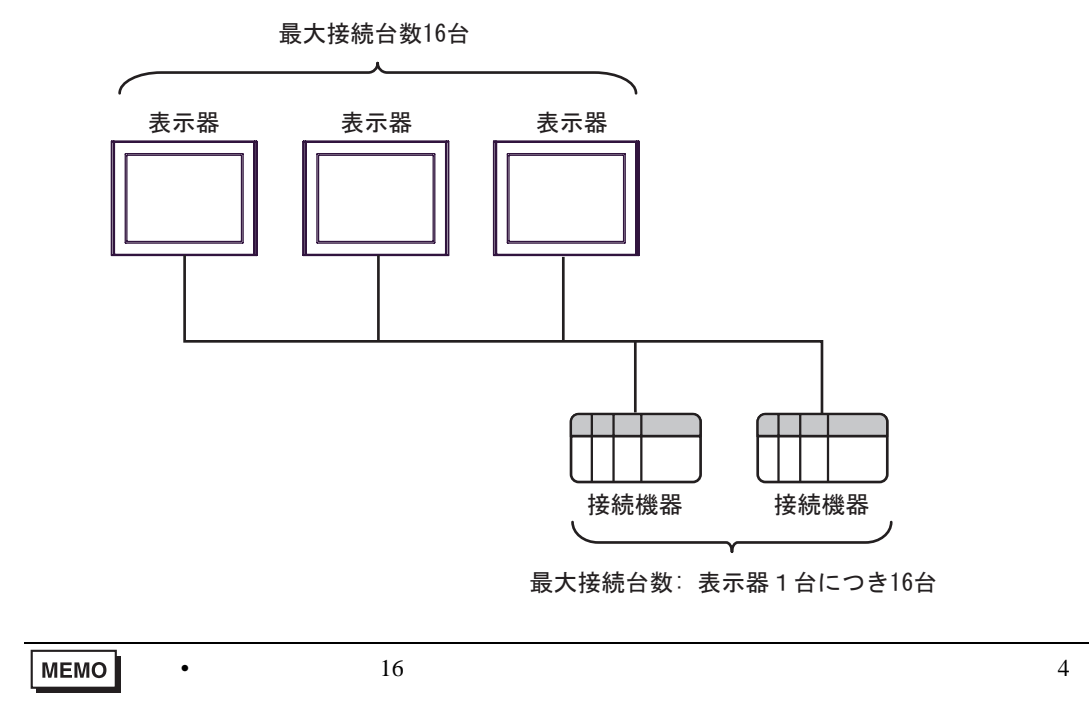

<span id="page-6-2"></span>IPC COM

接続機器と IPC を接続する場合、使用できる COM ポートはシリーズと通信方式によって異なります。

 $\rm IPC$ 

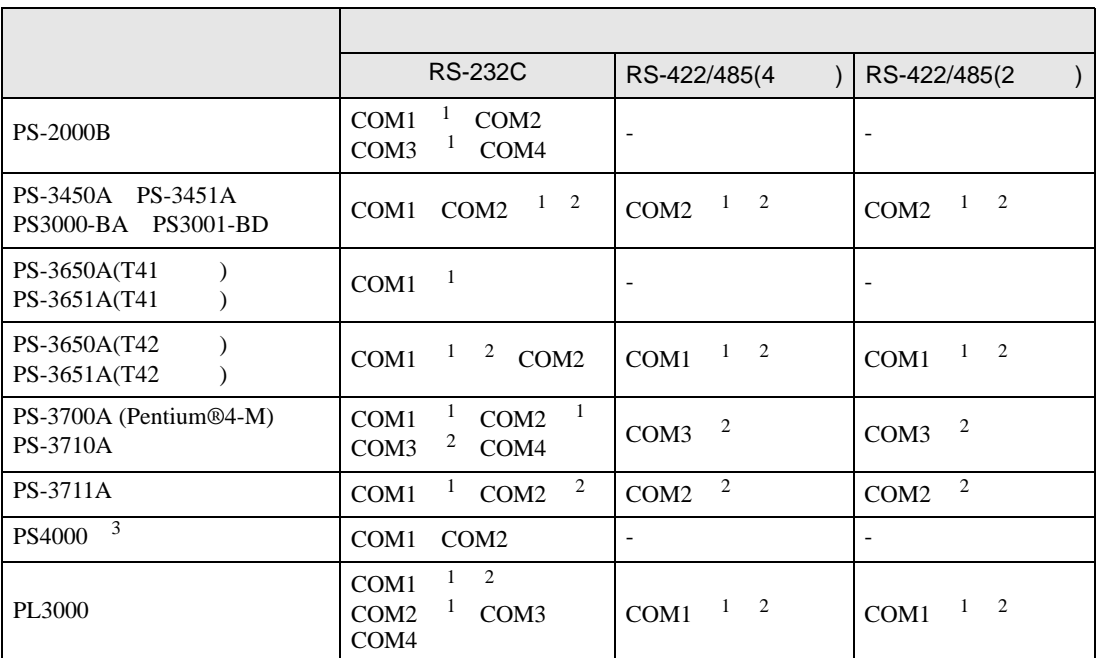

<span id="page-6-0"></span> $1$  RI/5V  $1$ 

<span id="page-6-1"></span>

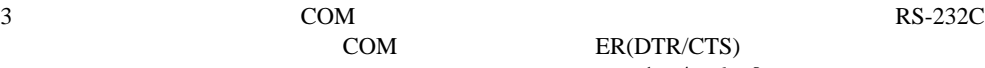

 $2 \leq$ 

COM ER(DTR/CTS)  $1 4 6 9$  IPC

 $IPC$ 

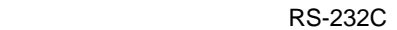

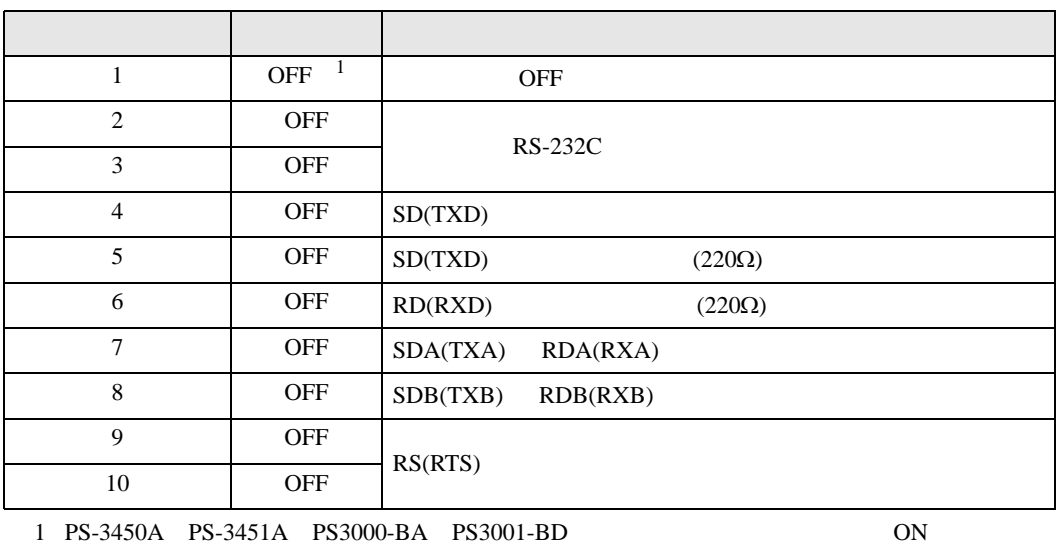

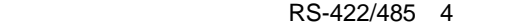

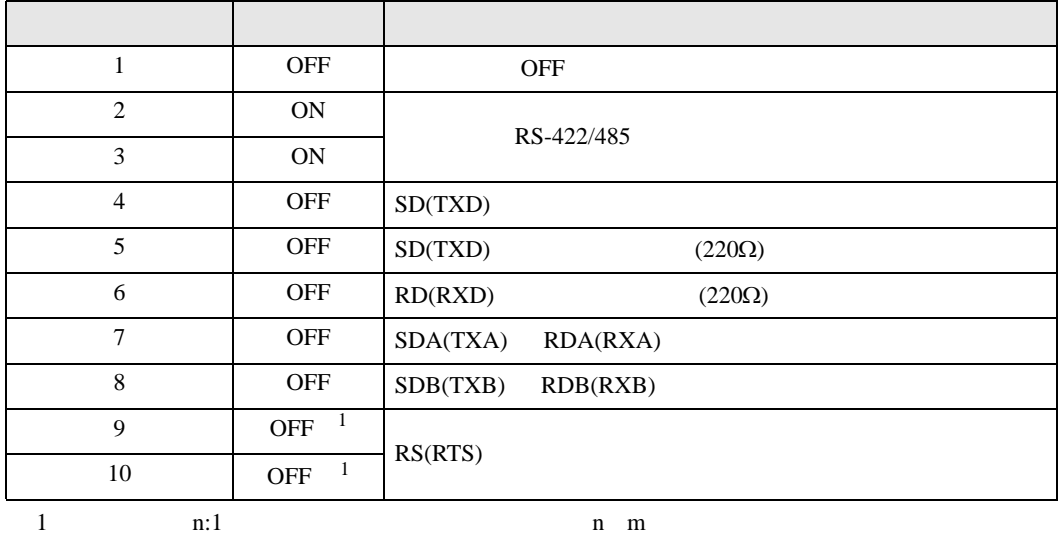

ON

## RS-422/485 2

<span id="page-7-0"></span>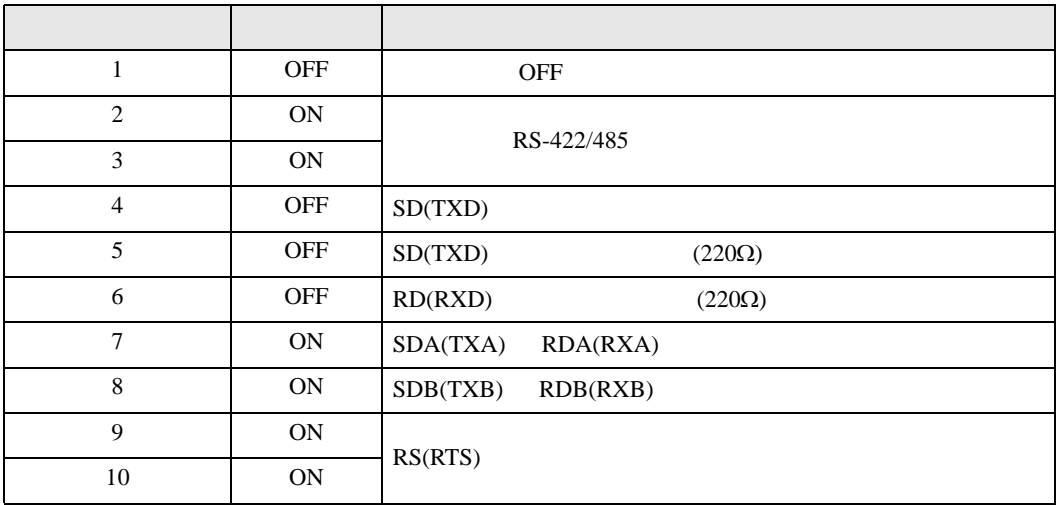

<span id="page-8-0"></span> $2 \left( \frac{1}{2} \right)$ 

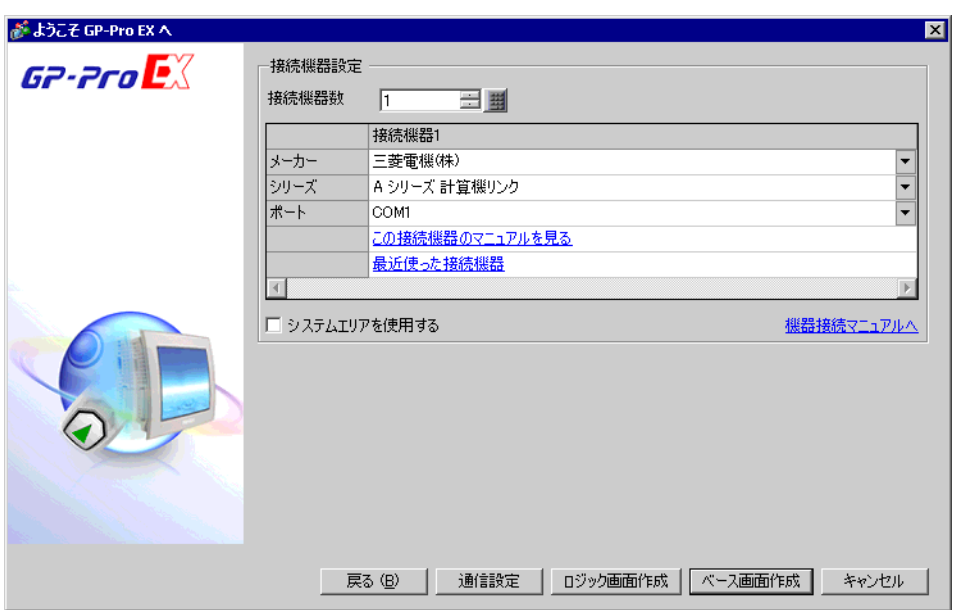

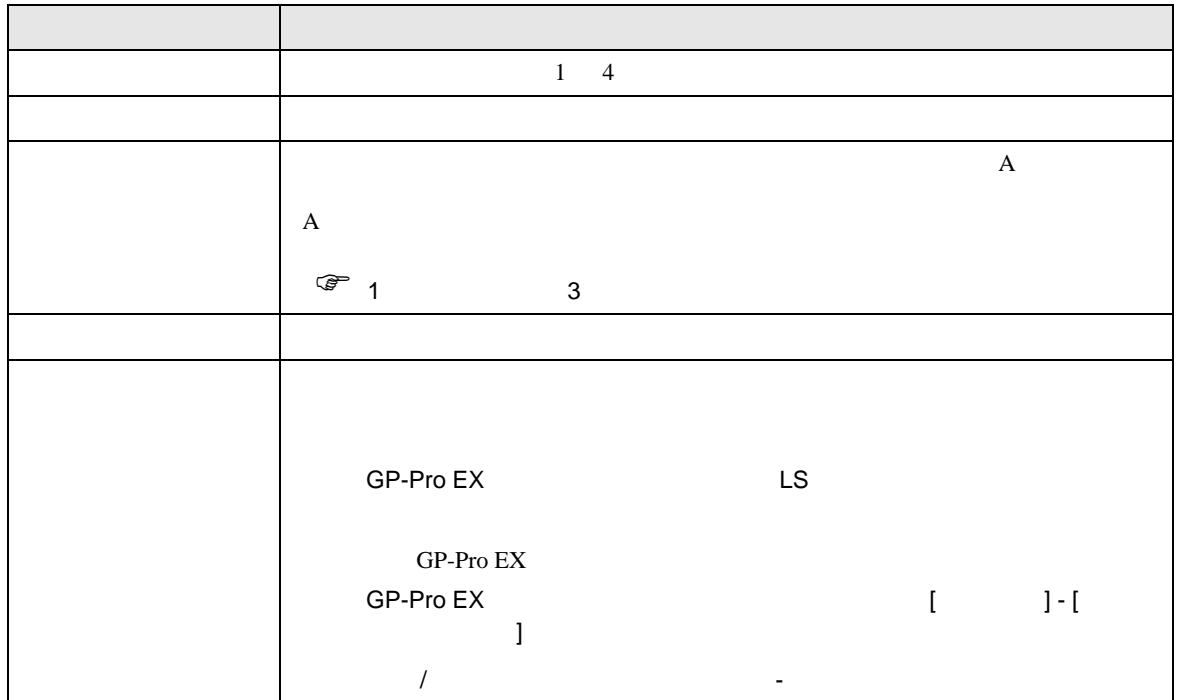

<span id="page-9-0"></span> $3 \sim$ 

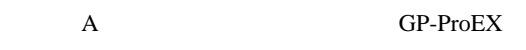

<span id="page-9-1"></span>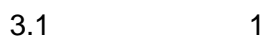

GP-ProEX

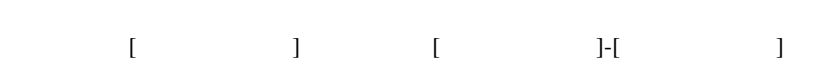

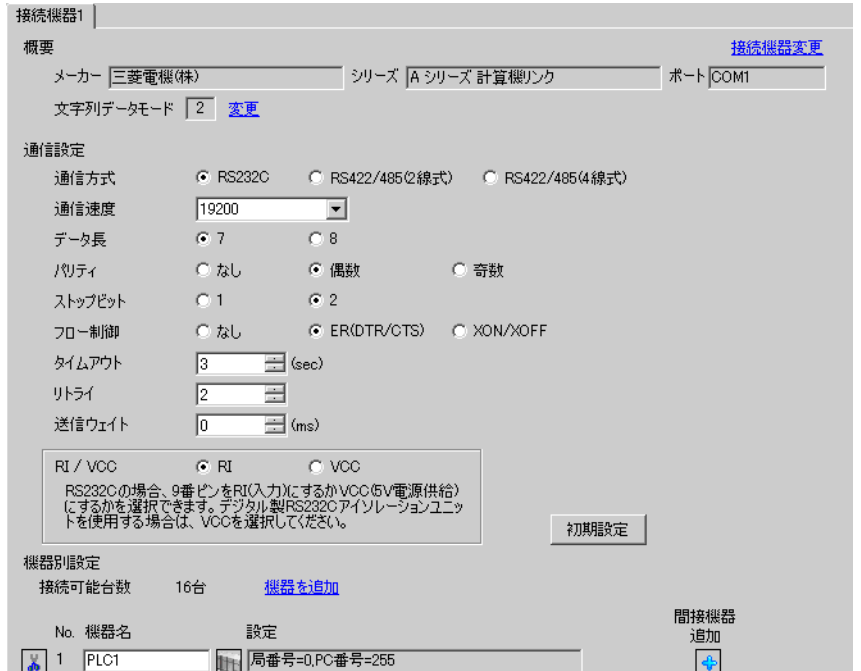

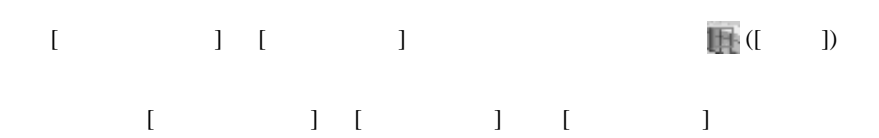

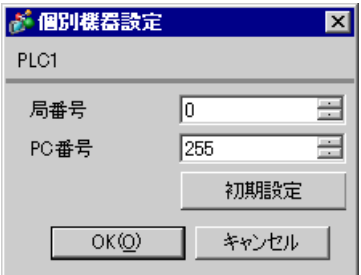

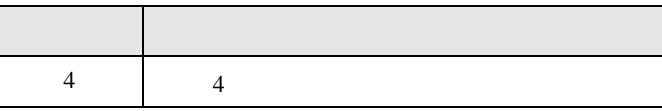

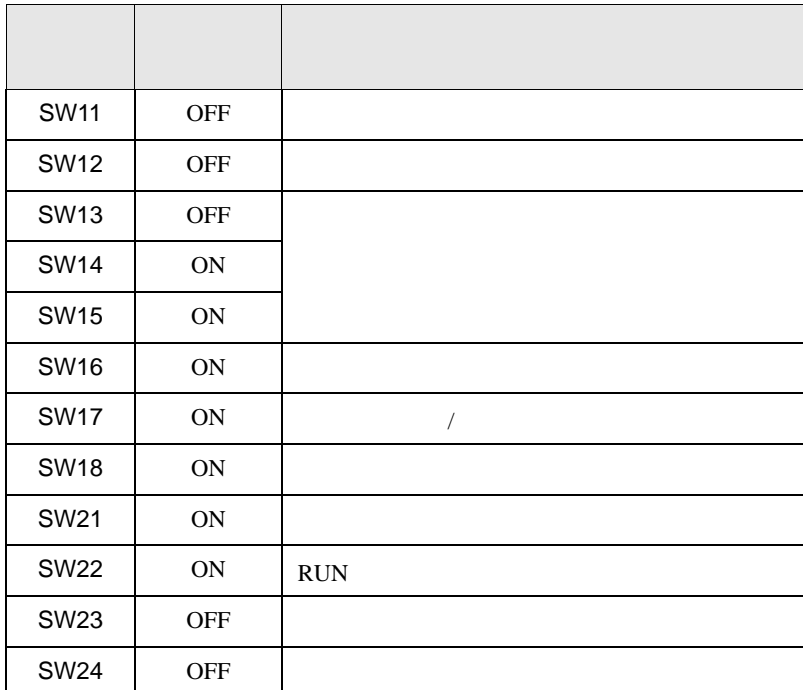

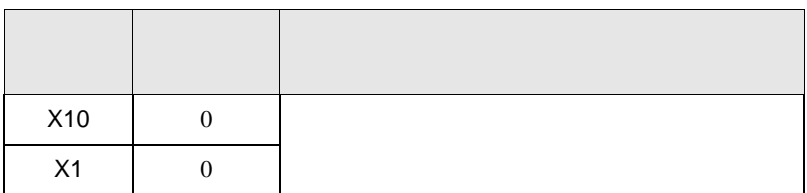

<span id="page-11-0"></span>3.2 設定例 2

GP-ProEX

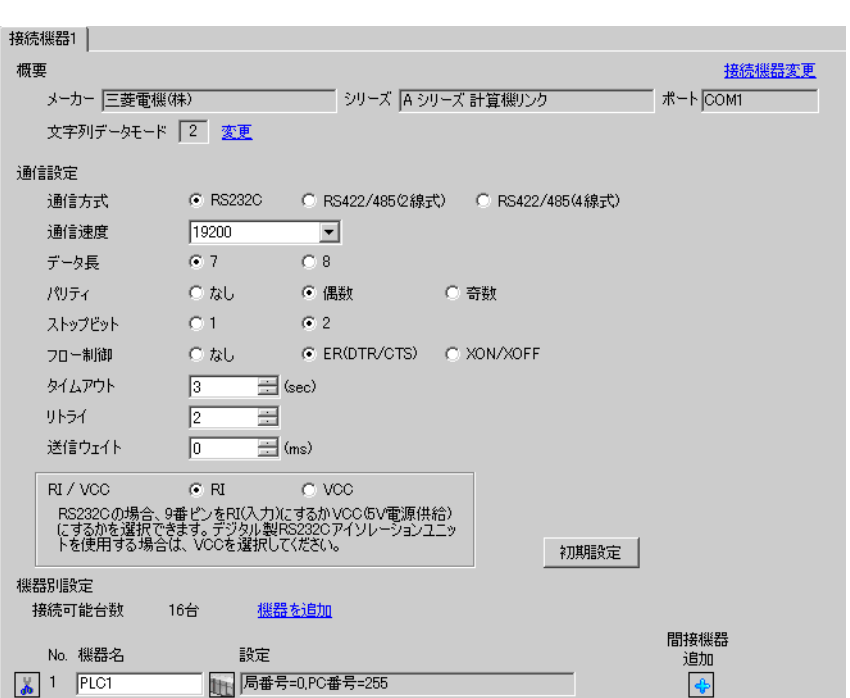

設定画面を表示するには、[ プロジェクト ] メニューの [ システム設定 ]-[ 接続機器設定 ] をクリック

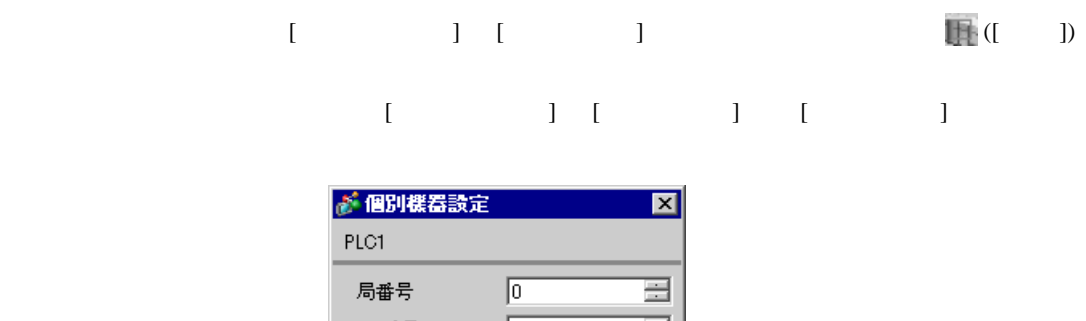

 $\mathsf A$ 

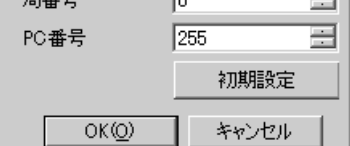

GP-Pro EX 12

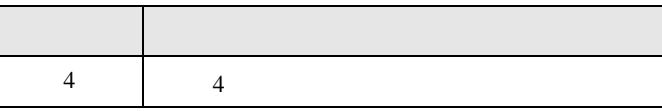

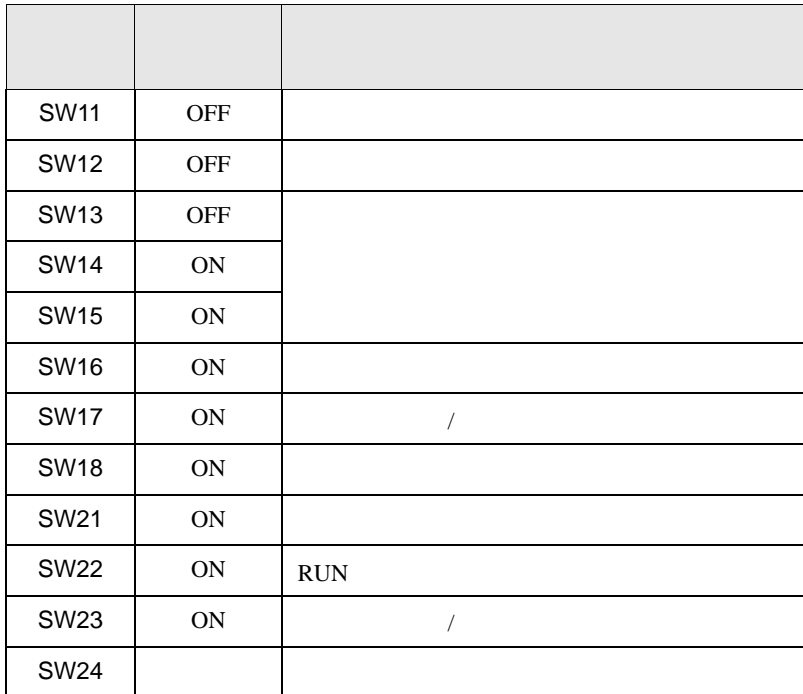

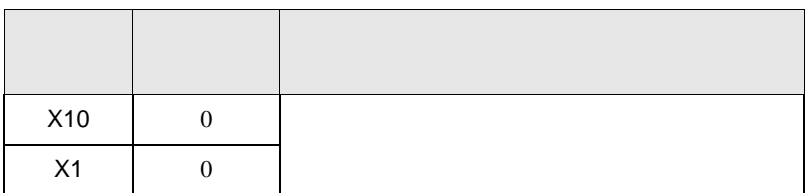

<span id="page-13-0"></span>3.3 設定例 3

GP-ProEX

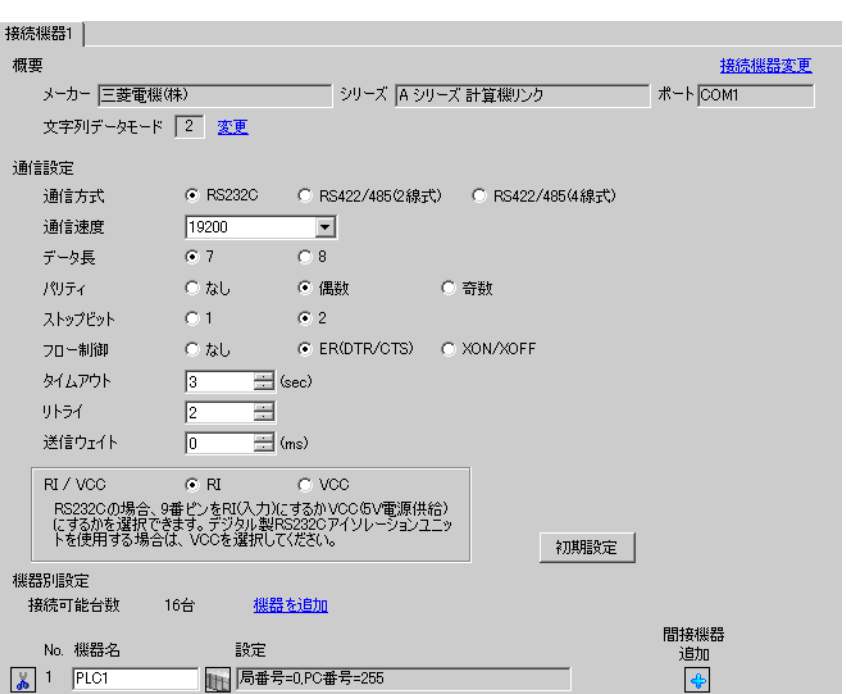

設定画面を表示するには、[ プロジェクト ] メニューの [ システム設定 ]-[ 接続機器設定 ] をクリック

設定画面を表示するには、[ 接続機器設定 ] [ 機器別設定 ] から設定したい接続機器の ([ 設定 ])  $[ \qquad \qquad ] \quad [ \qquad \qquad ] \quad [ \qquad \qquad ] \qquad [ \qquad \qquad ]$ が 個別機器設定  $\overline{\mathbf{x}}$ PLC1

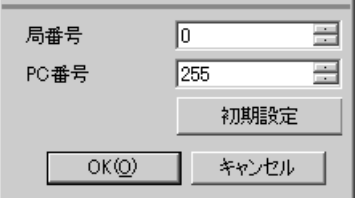

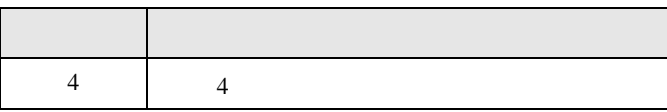

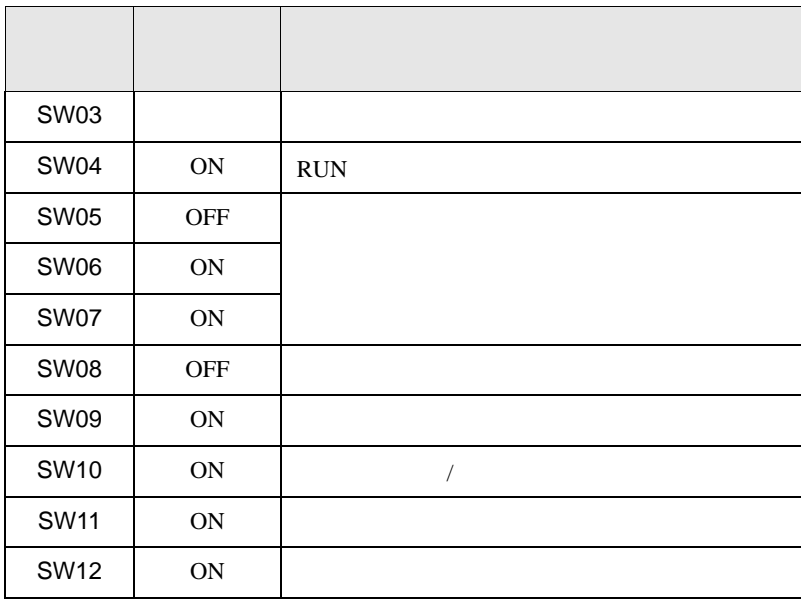

<span id="page-15-0"></span>3.4 設定例 4

GP-ProEX

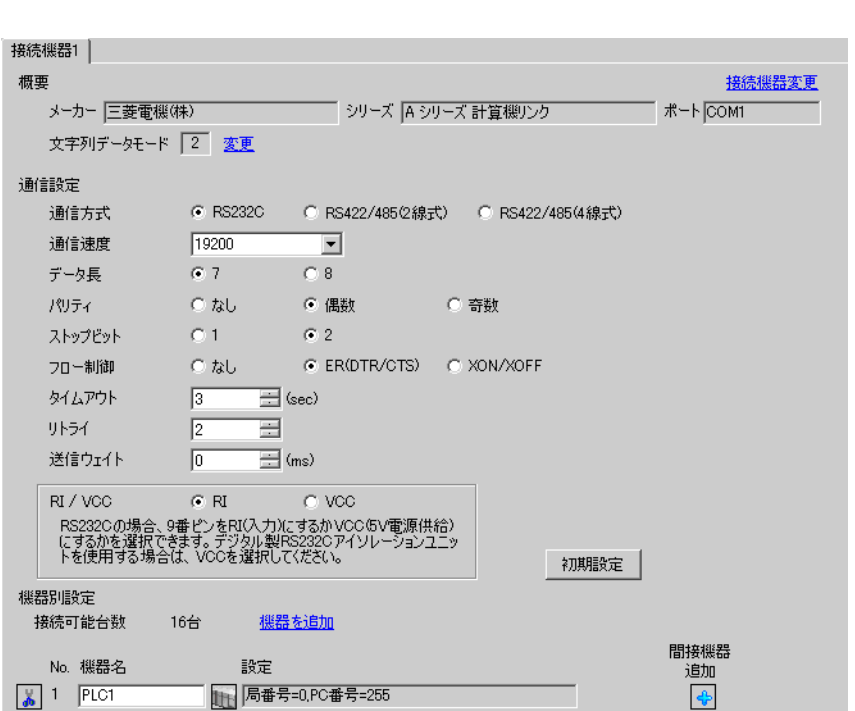

設定画面を表示するには、[ プロジェクト ] メニューの [ システム設定 ]-[ 接続機器設定 ] をクリック

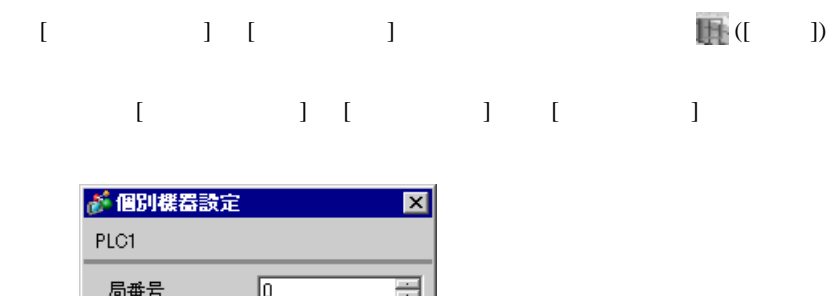

 $\mathsf A$ 

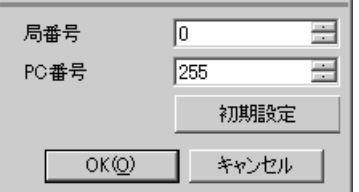

GP-Pro EX 16

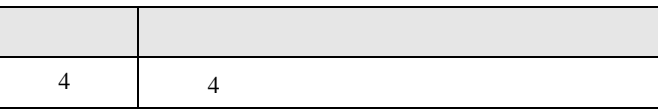

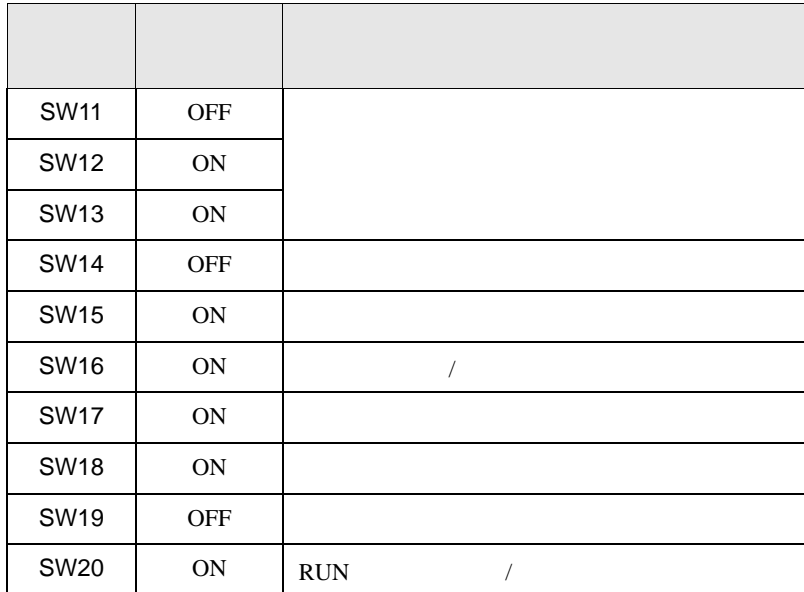

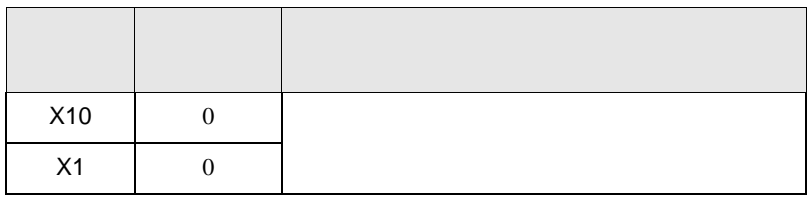

<span id="page-17-0"></span>3.5 設定例 5

GP-ProEX

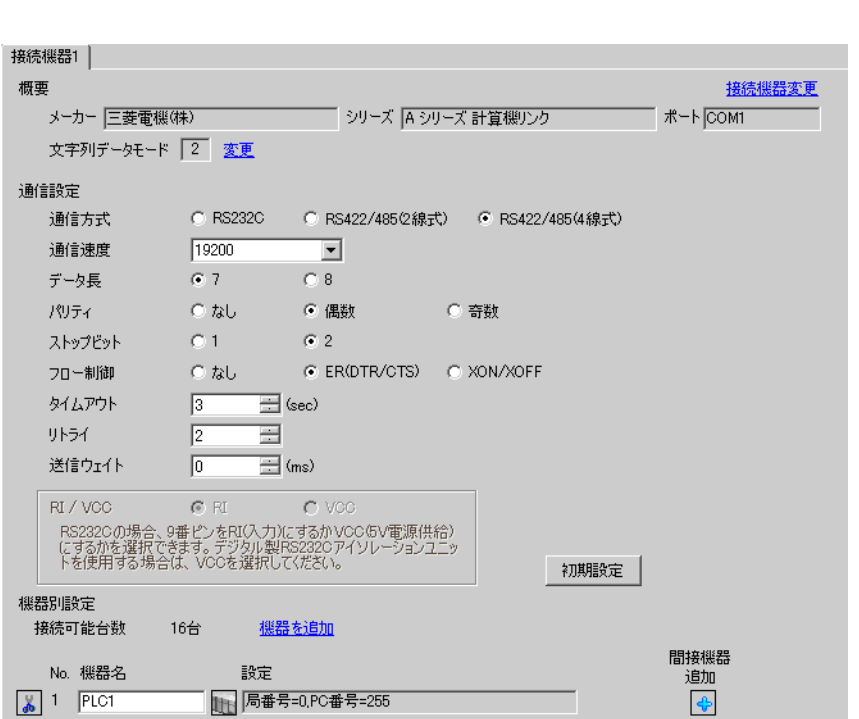

設定画面を表示するには、[ プロジェクト ] メニューの [ システム設定 ]-[ 接続機器設定 ] をクリック

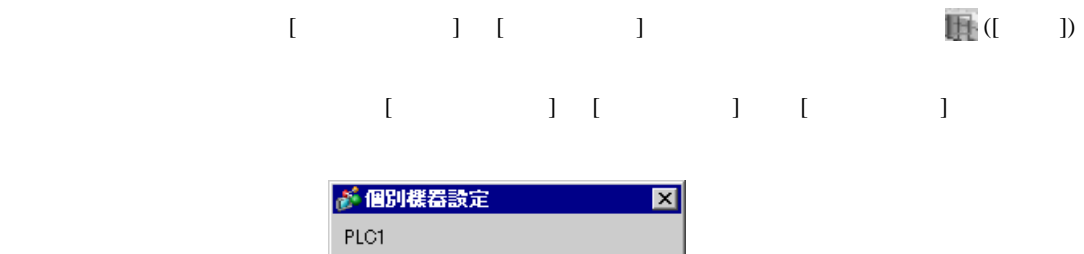

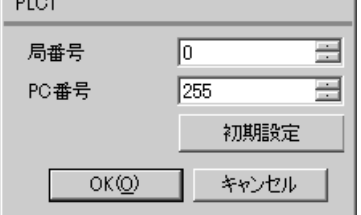

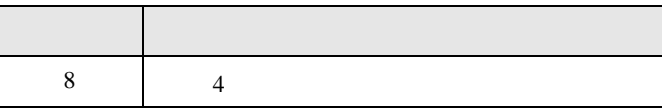

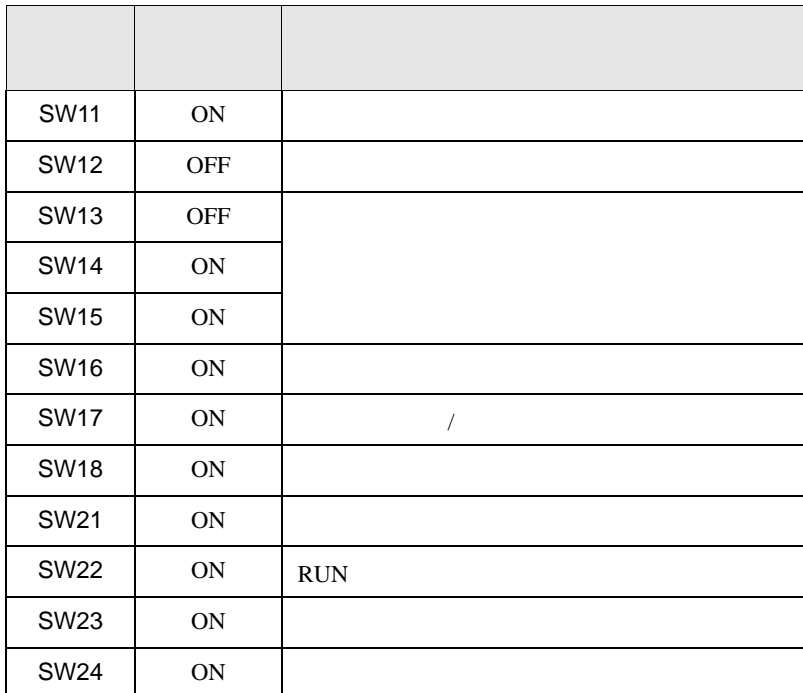

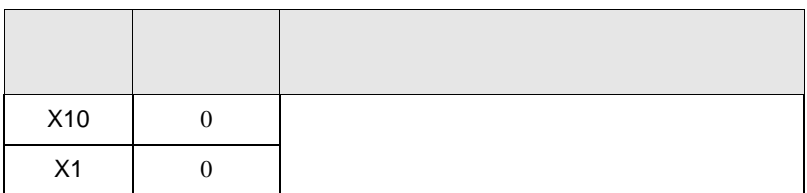

<span id="page-19-0"></span>3.6 設定例 6

GP-ProEX

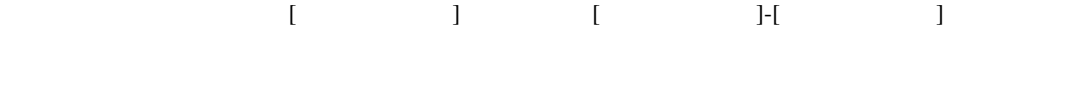

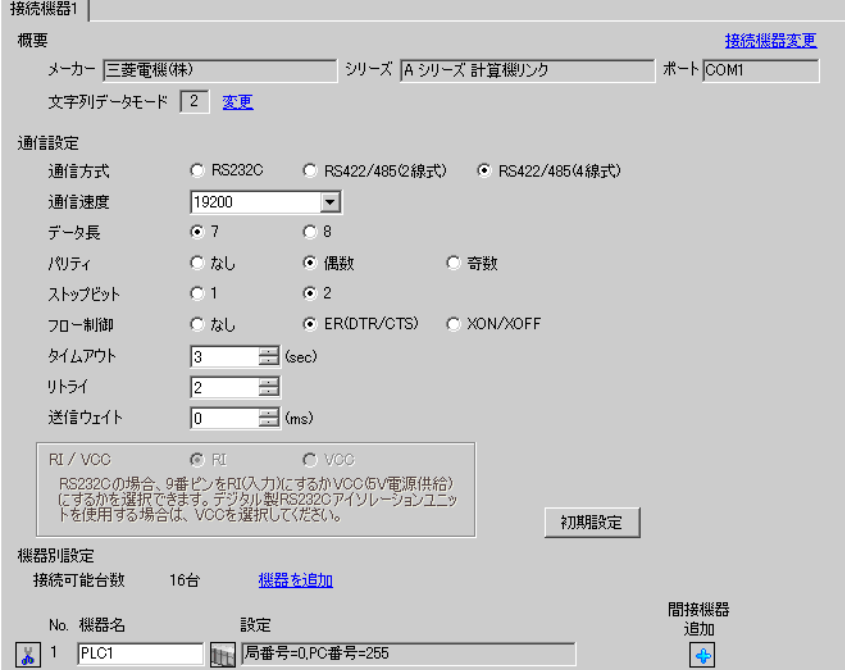

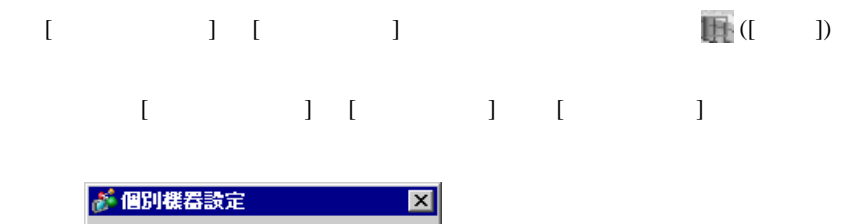

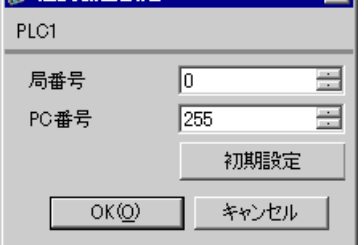

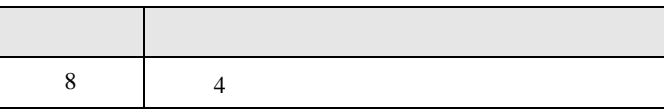

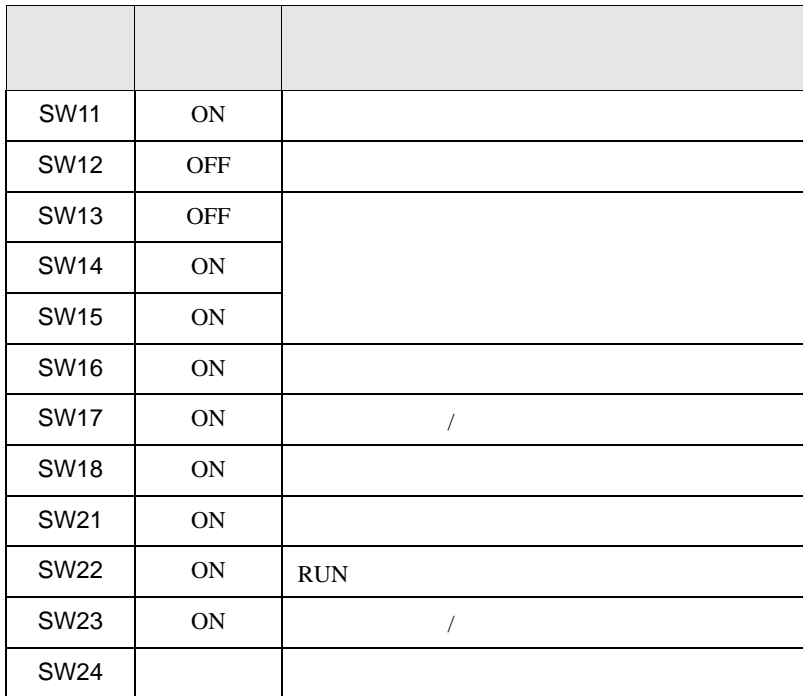

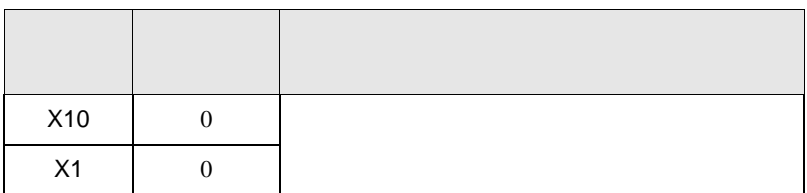

<span id="page-21-0"></span>3.7 設定例 7

GP-ProEX

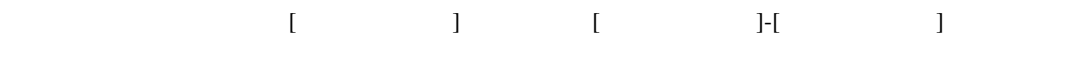

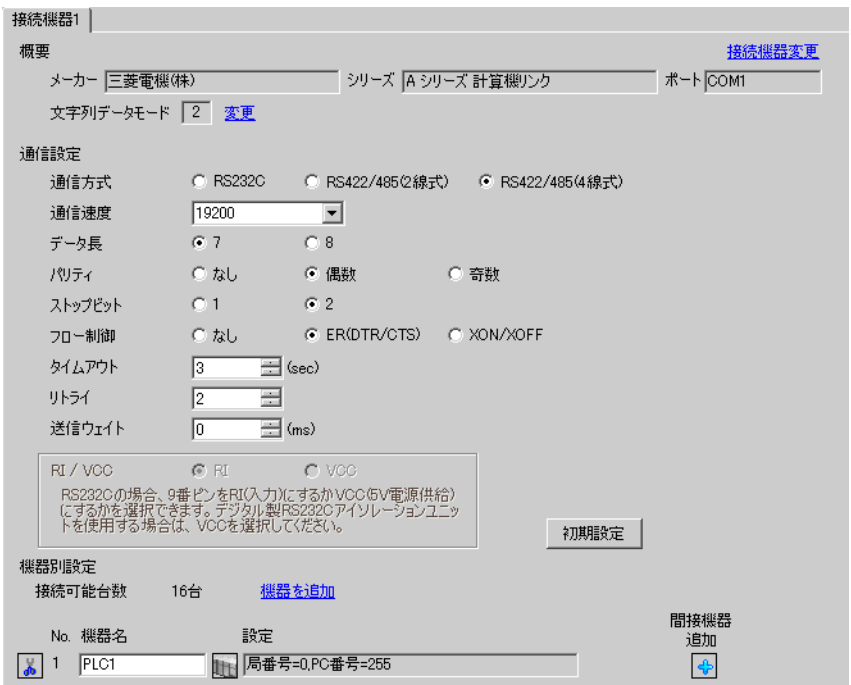

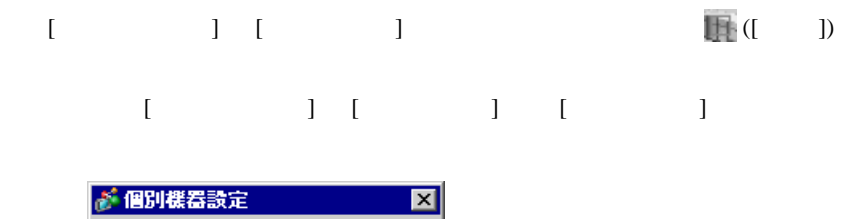

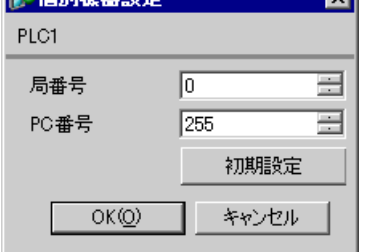

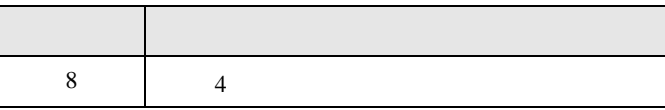

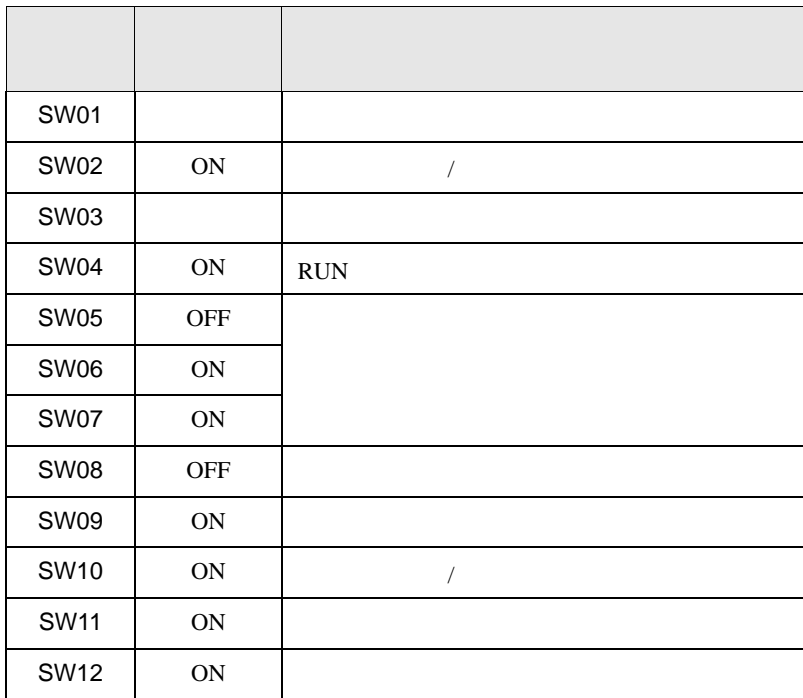

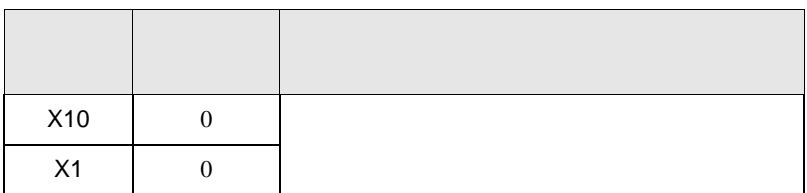

<span id="page-23-0"></span>3.8 設定例 8

GP-ProEX

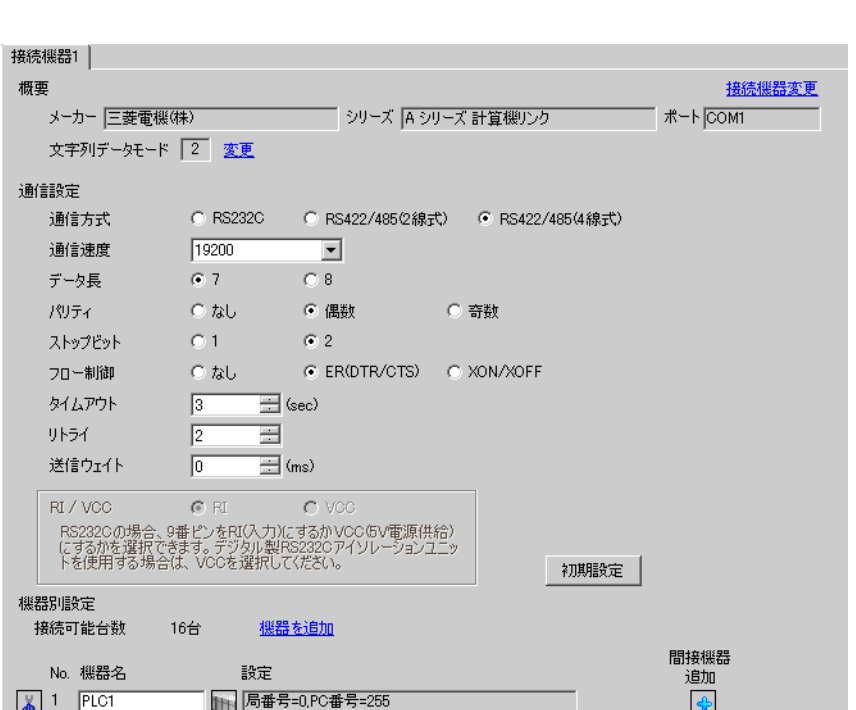

設定画面を表示するには、[ プロジェクト ] メニューの [ システム設定 ]-[ 接続機器設定 ] をクリック

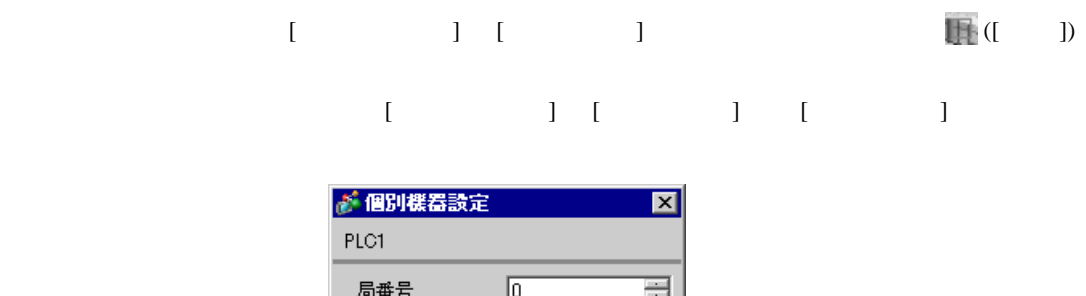

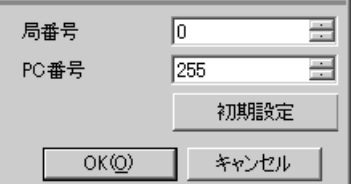

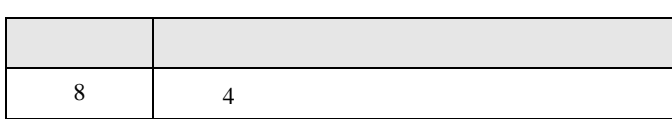

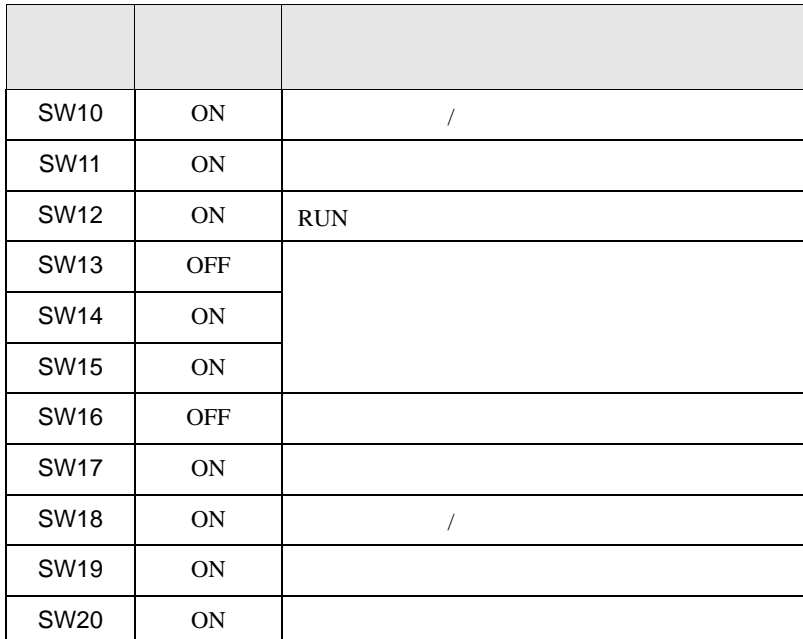

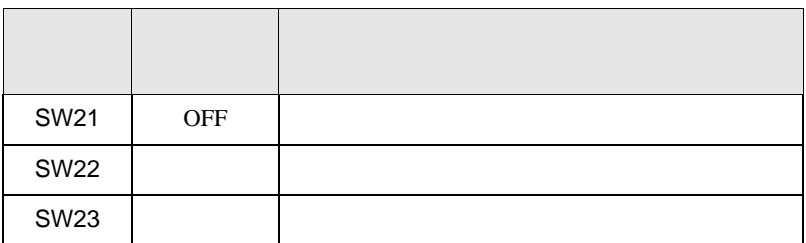

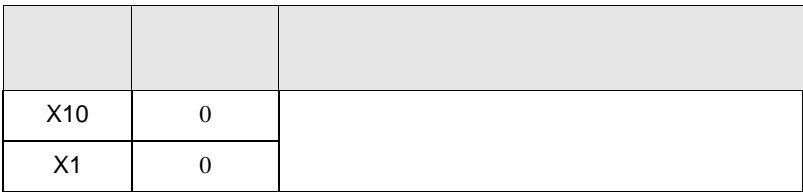

<span id="page-25-0"></span>4 設定項目

 ${\rm GP\text{-}Pro\;EX}$ 

 $\circled{f}$  3 10

4.1 GP-ProEX

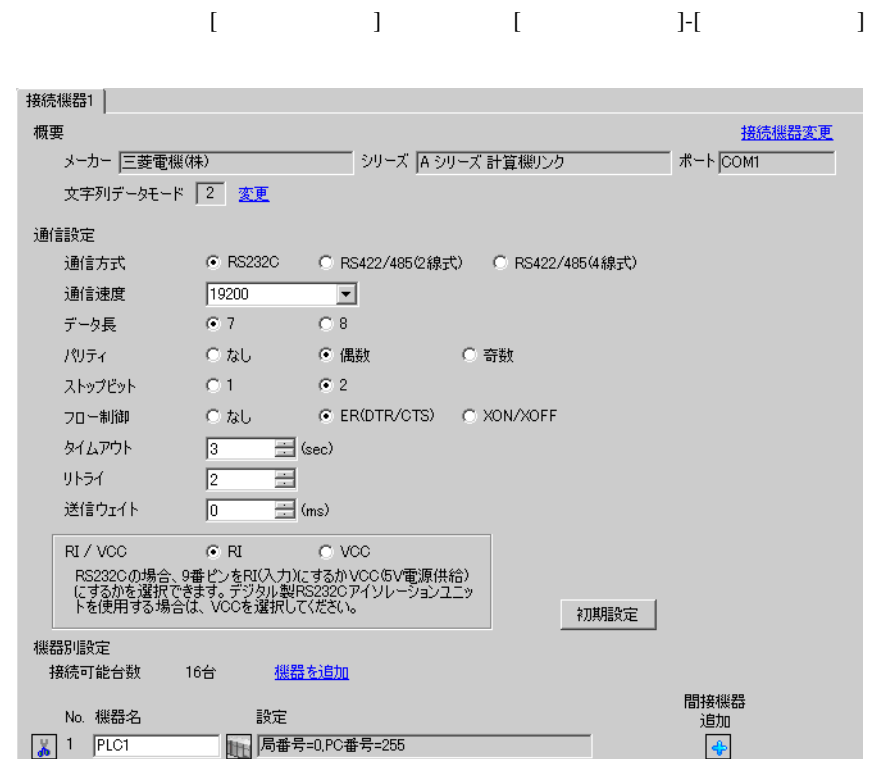

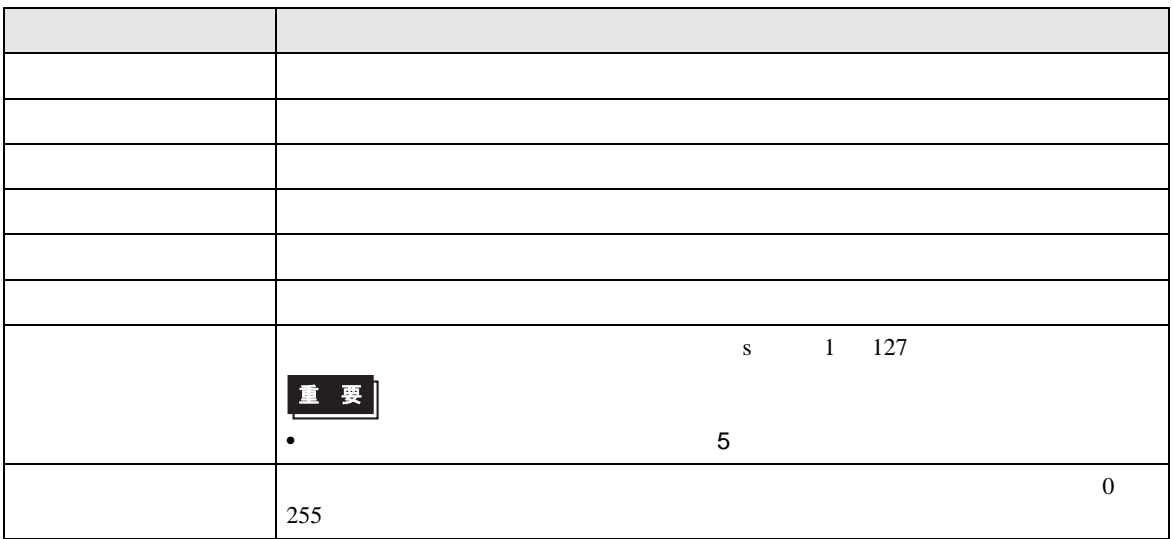

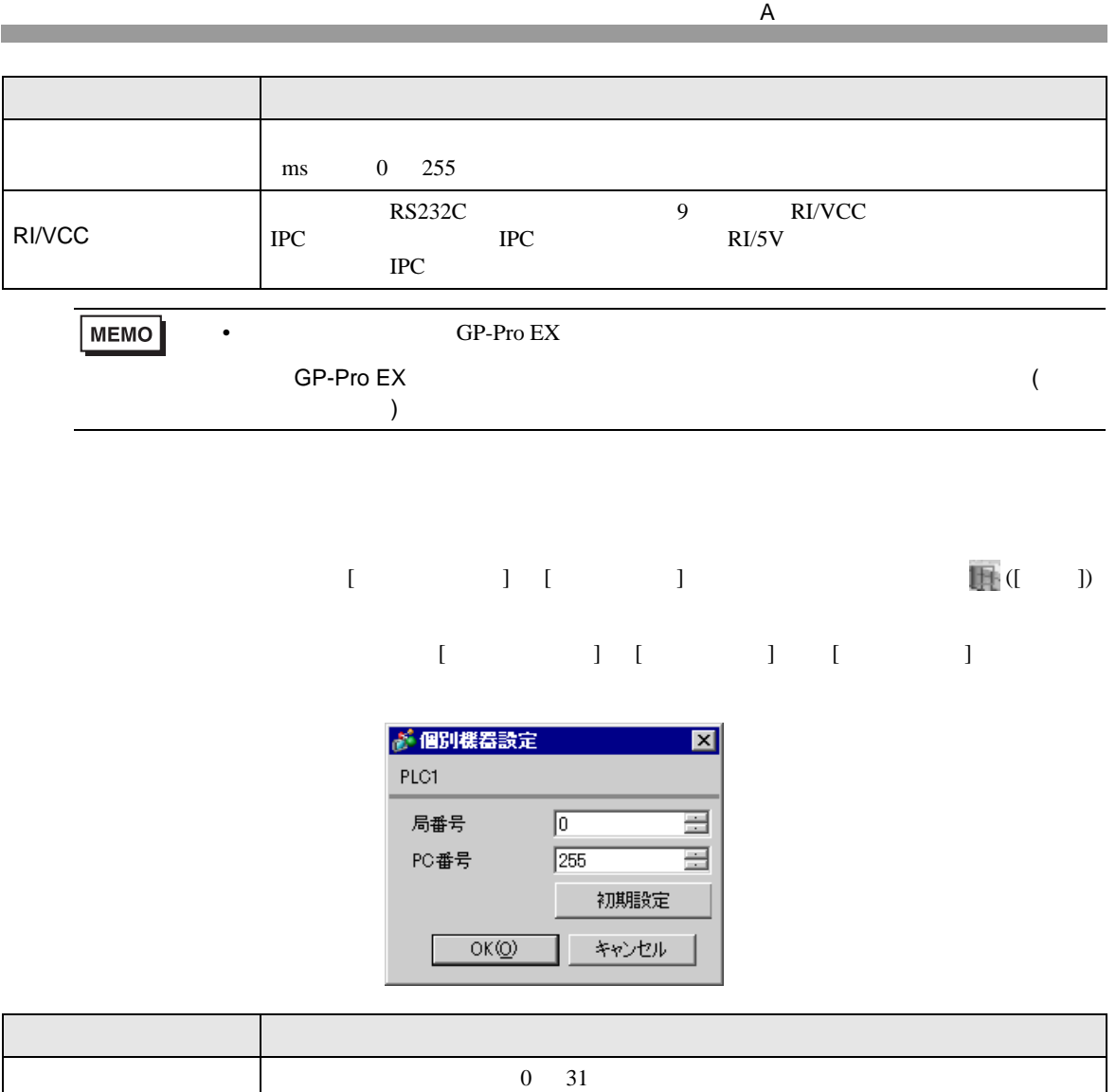

ネットワーク経由で通信するときに設定します。通信する接続機器の PC 番号を 0 64  $255$ 

PC

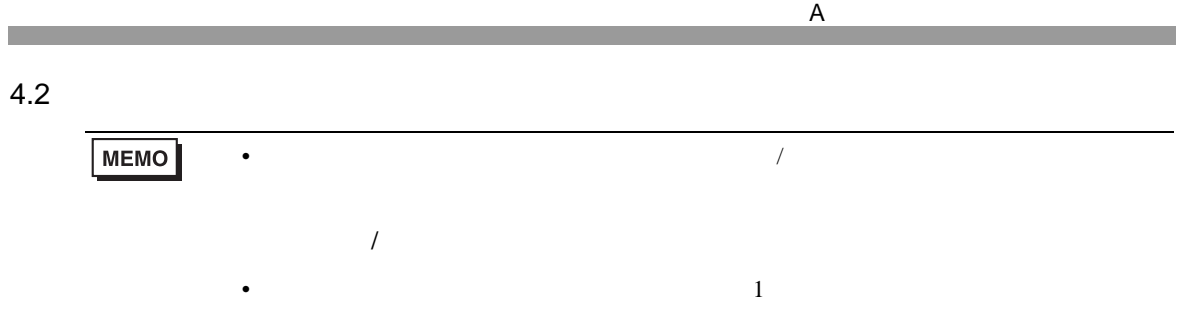

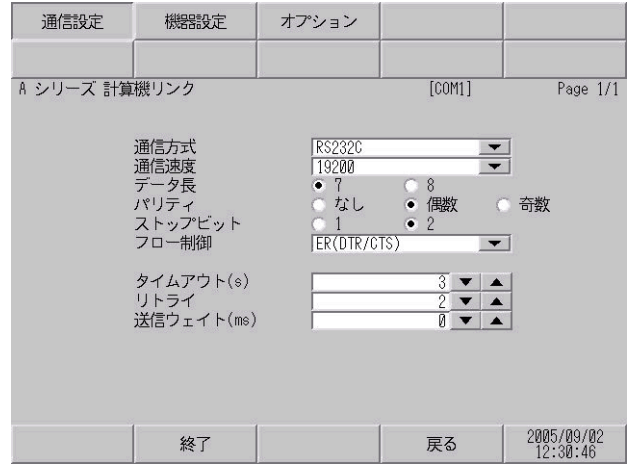

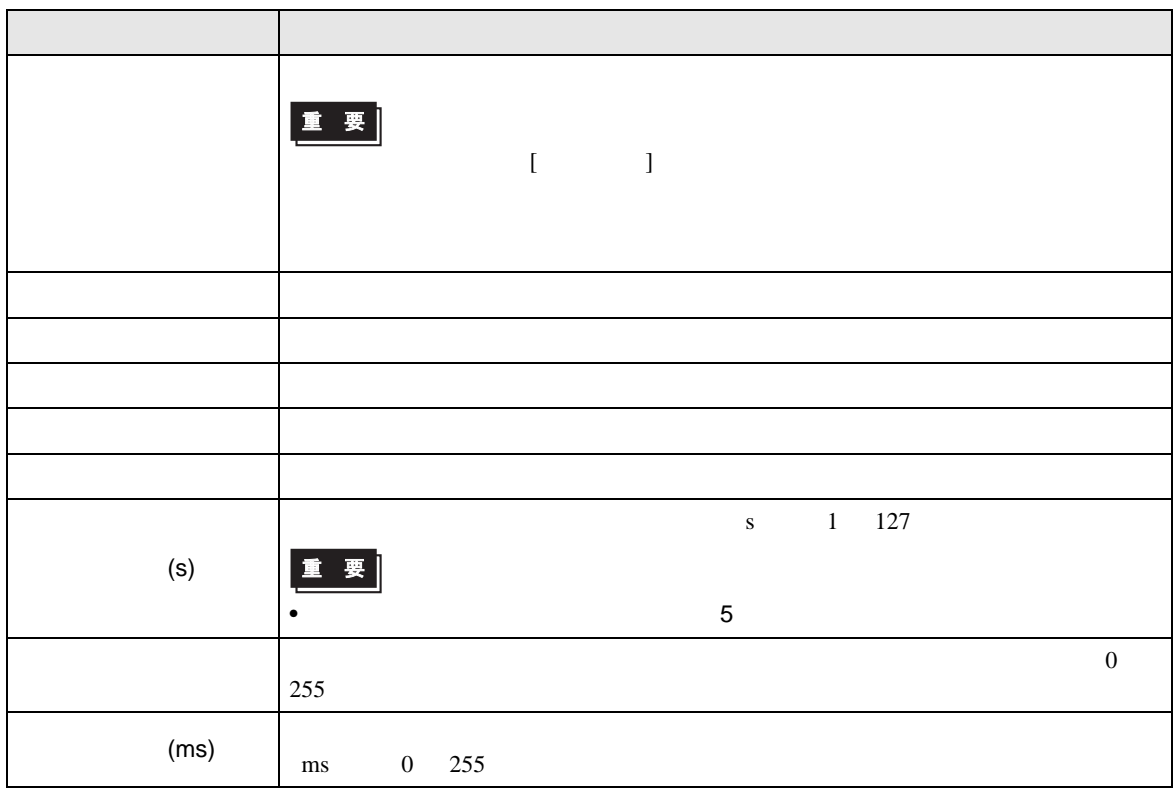

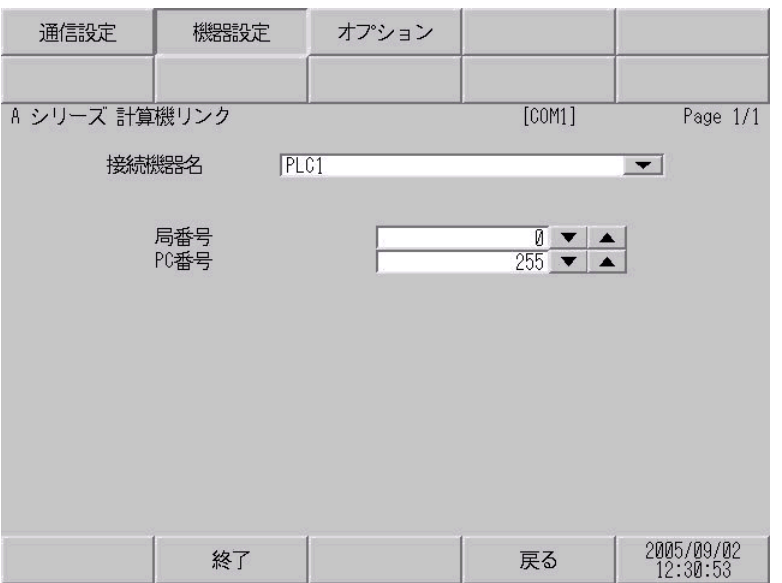

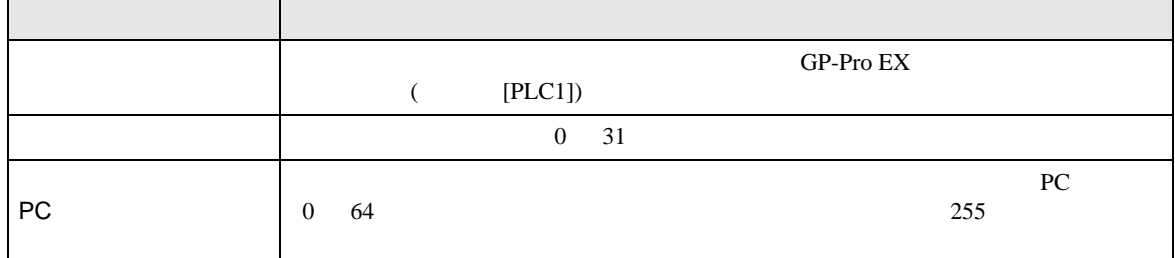

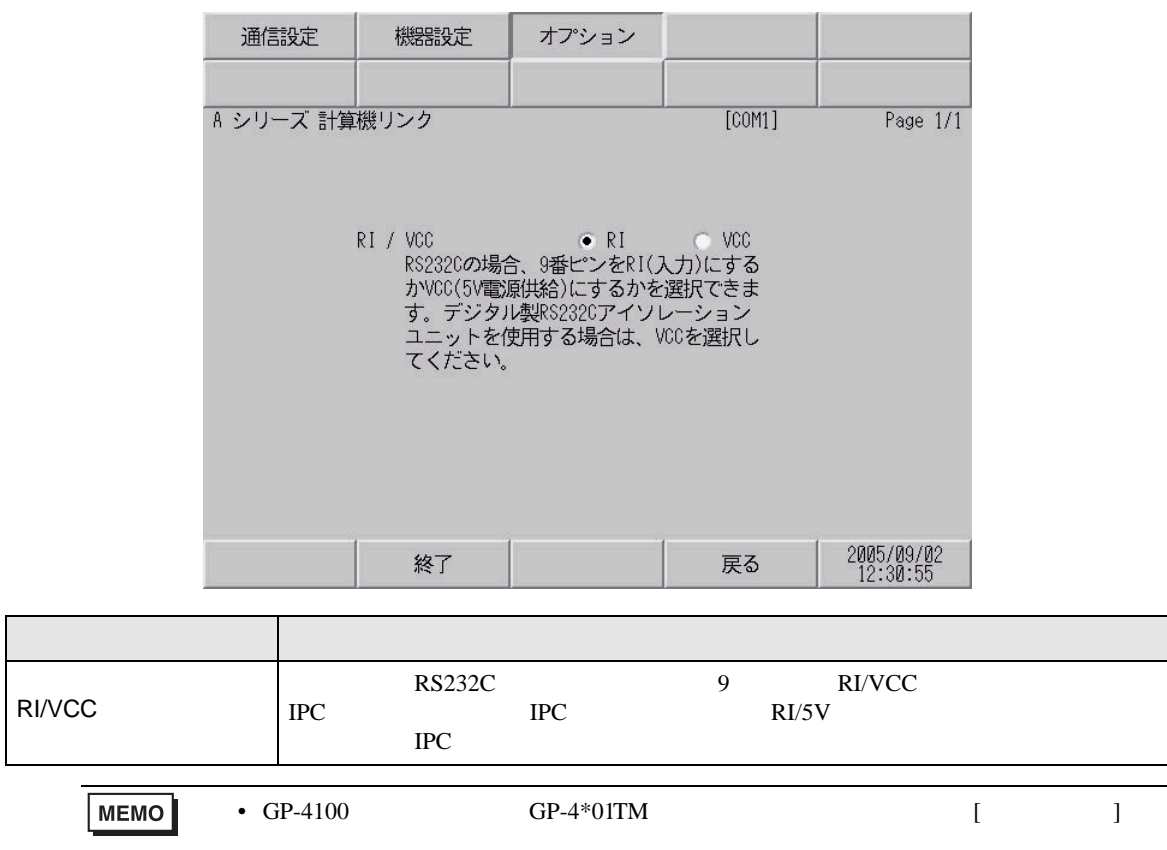

<span id="page-30-0"></span> $5<sub>3</sub>$ 

- FG D
- 表示器内部で SG FG は接続されています。接続機器と SG を接続する場合は短絡ループが形成

結線図 1

<span id="page-30-1"></span>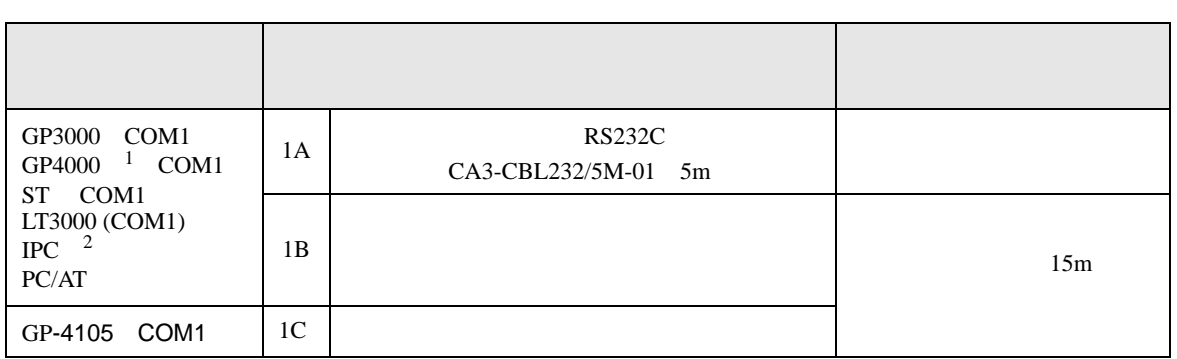

• ノイズなどの影響で通信が安定しない場合はアイソレーションユニットを接続してください。

 $\mathsf A$ 

1 GP-4100 GP-4203T GP4000

 $2 \text{ RS-232C}$  COM  $\text{CPM}$  7

1A

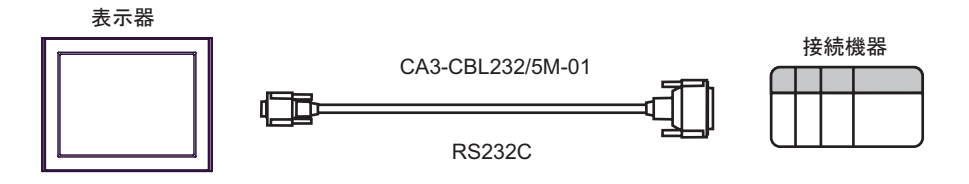

1B

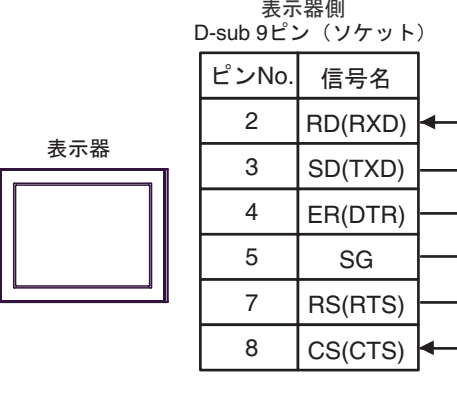

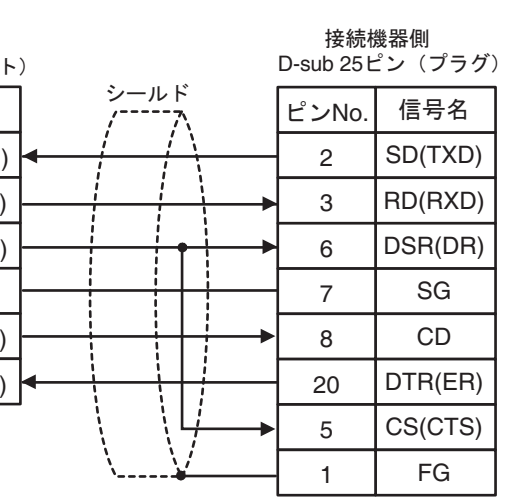

1C

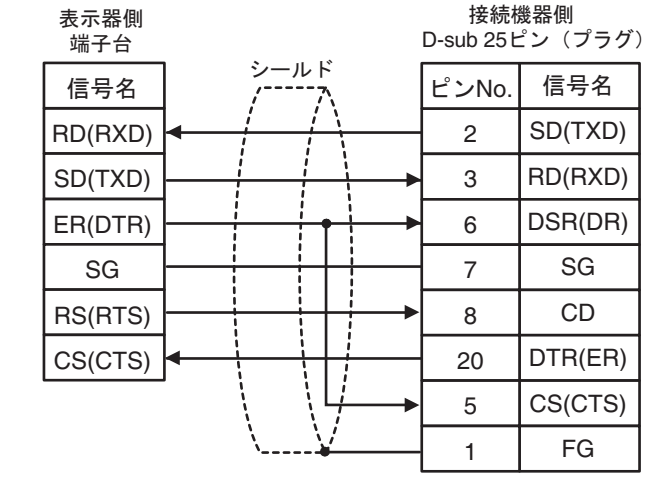

表示器

 $\overline{a}$ 

<span id="page-32-0"></span>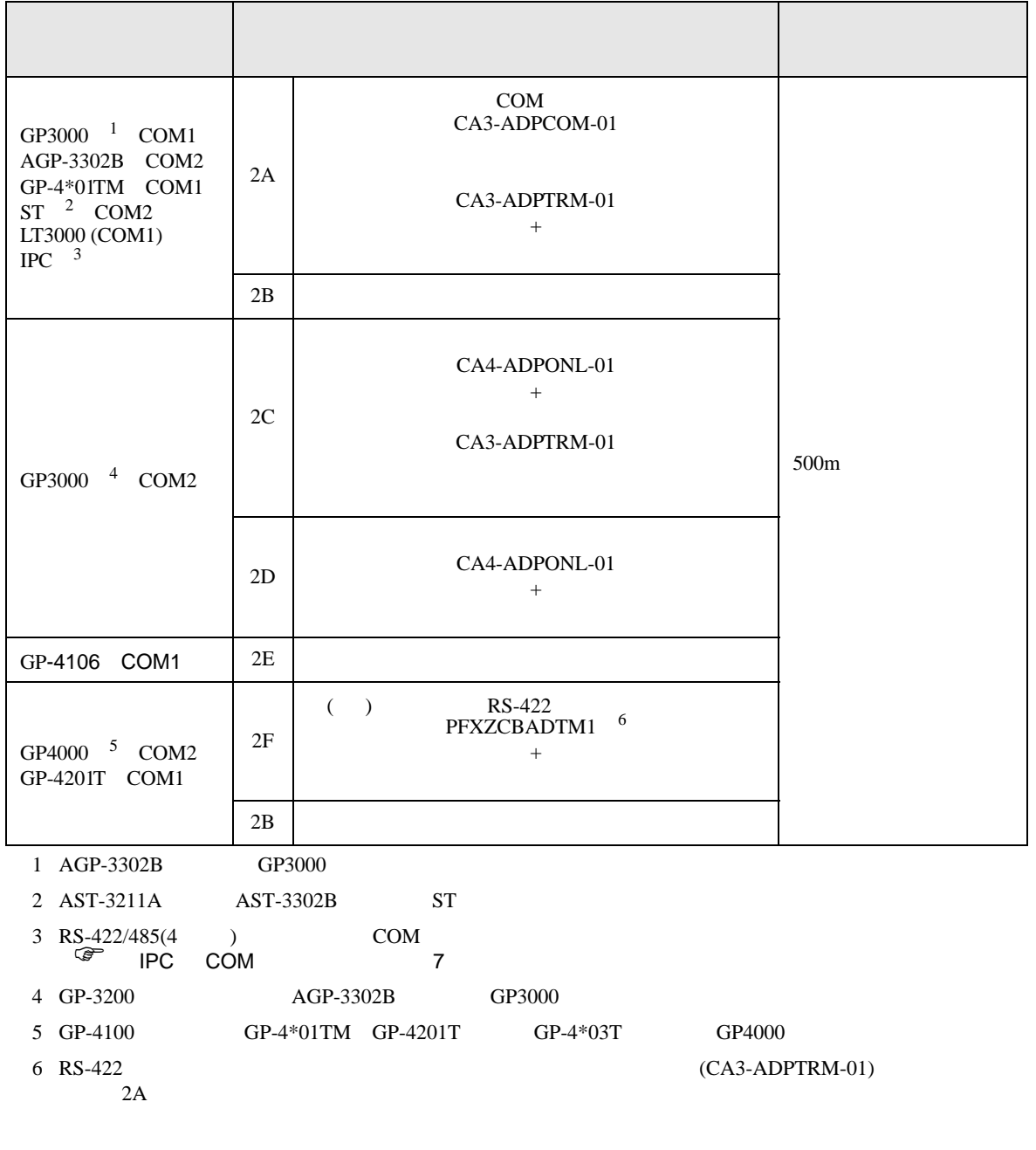

 $\mathsf A$ 

**MEMO** 

• Contractor of the contractor of the contractor of the contractor of the contractor of the contractor of the contractor of the contractor of the contractor of the contractor of the contractor of the contractor of the cont

2A

•  $1:1$ 

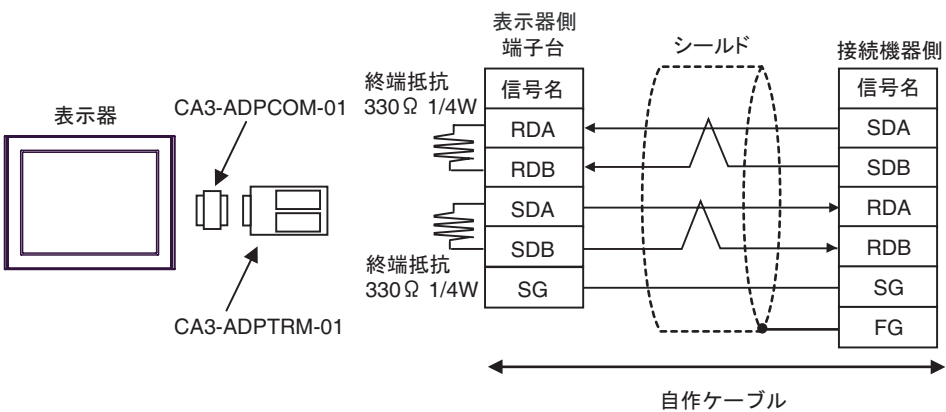

•  $1:n$ 

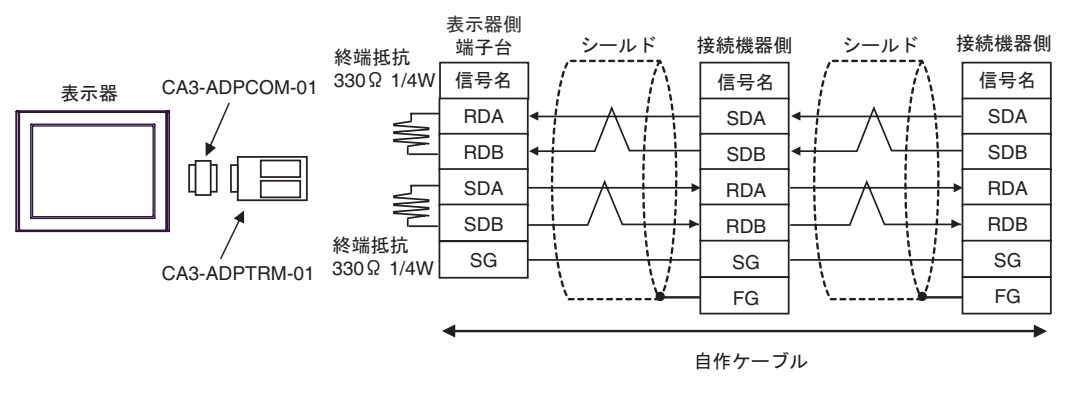

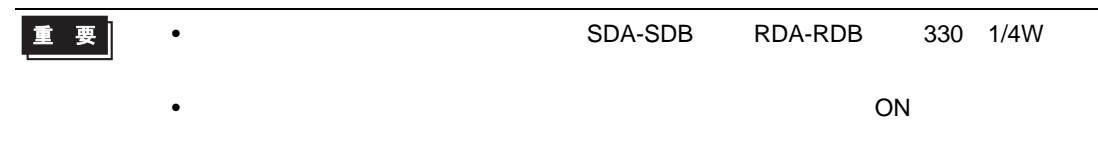

2B

•  $1:1$ 

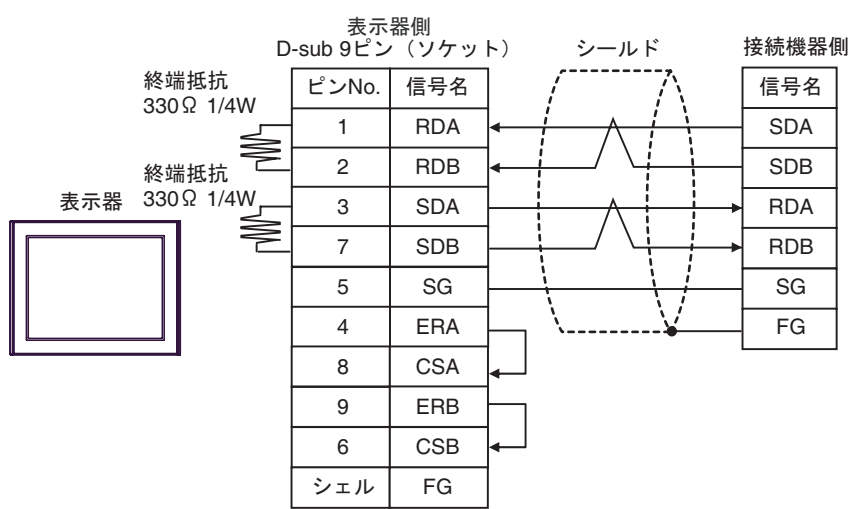

•  $1:n$ 

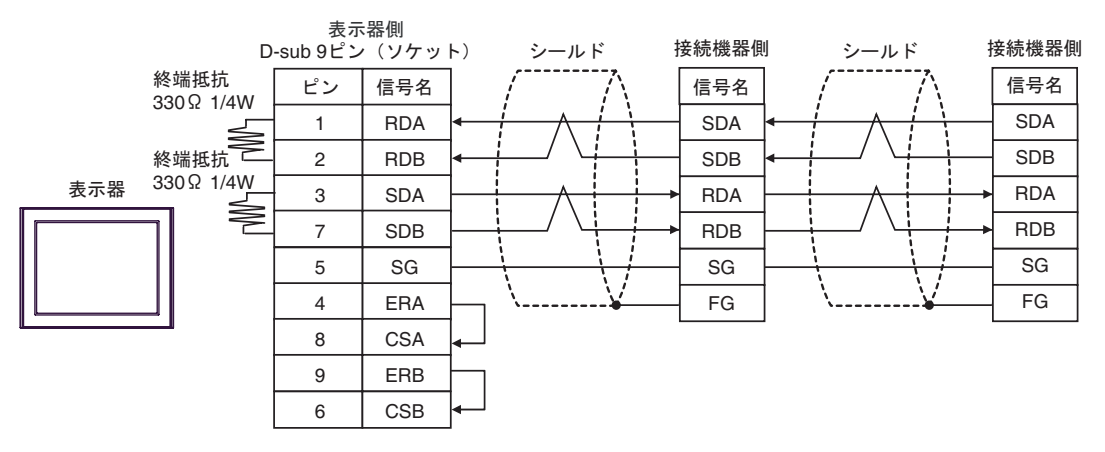

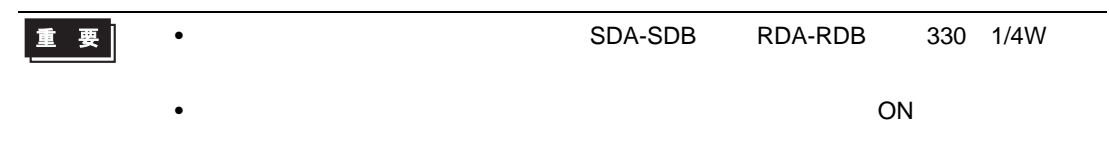

2C

•  $1:1$ 

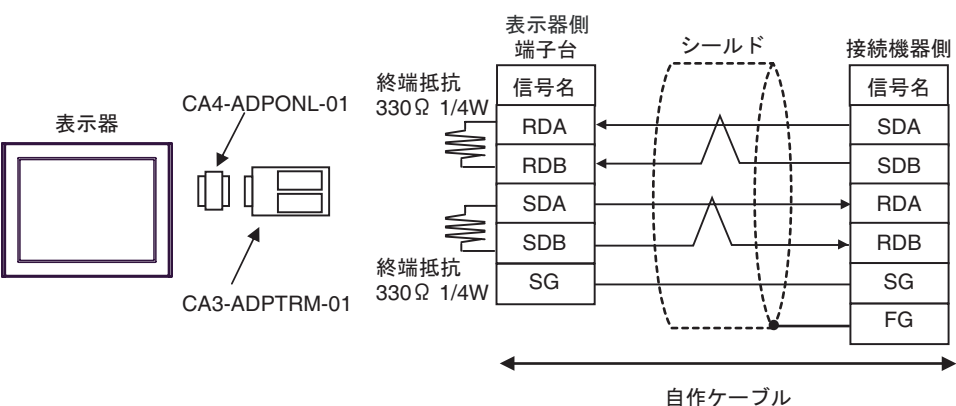

•  $1:n$ 

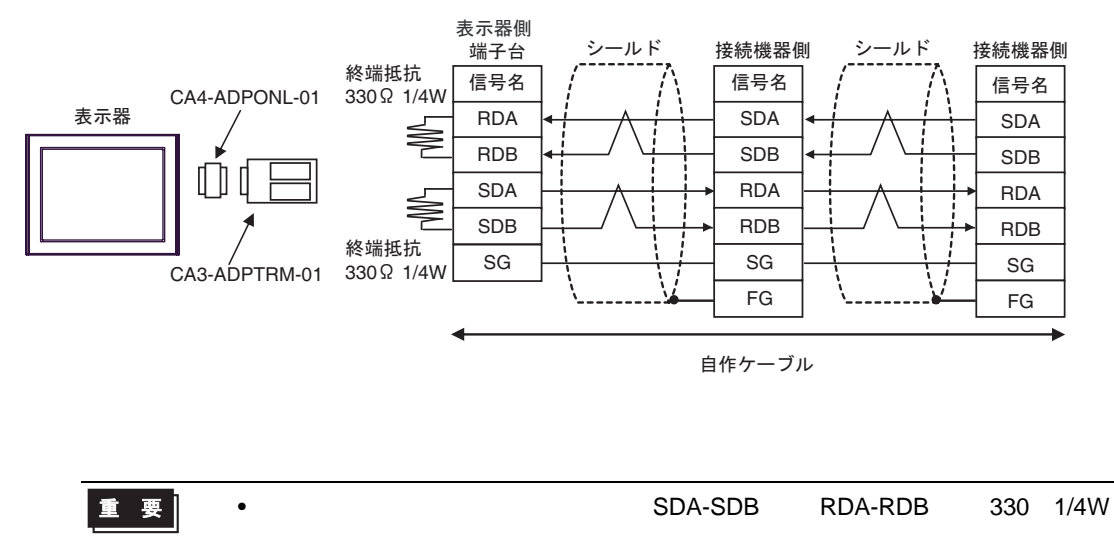

•  $\overline{\phantom{a}}$  ON  $\overline{\phantom{a}}$ 

2D

•  $1:1$ 

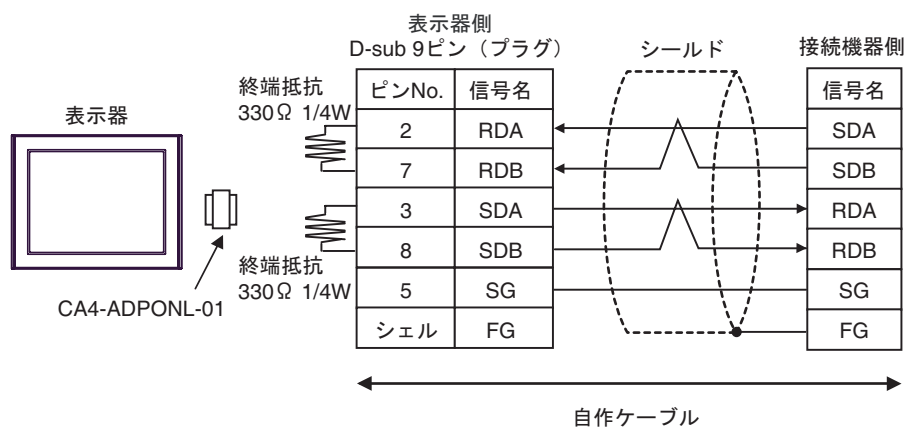

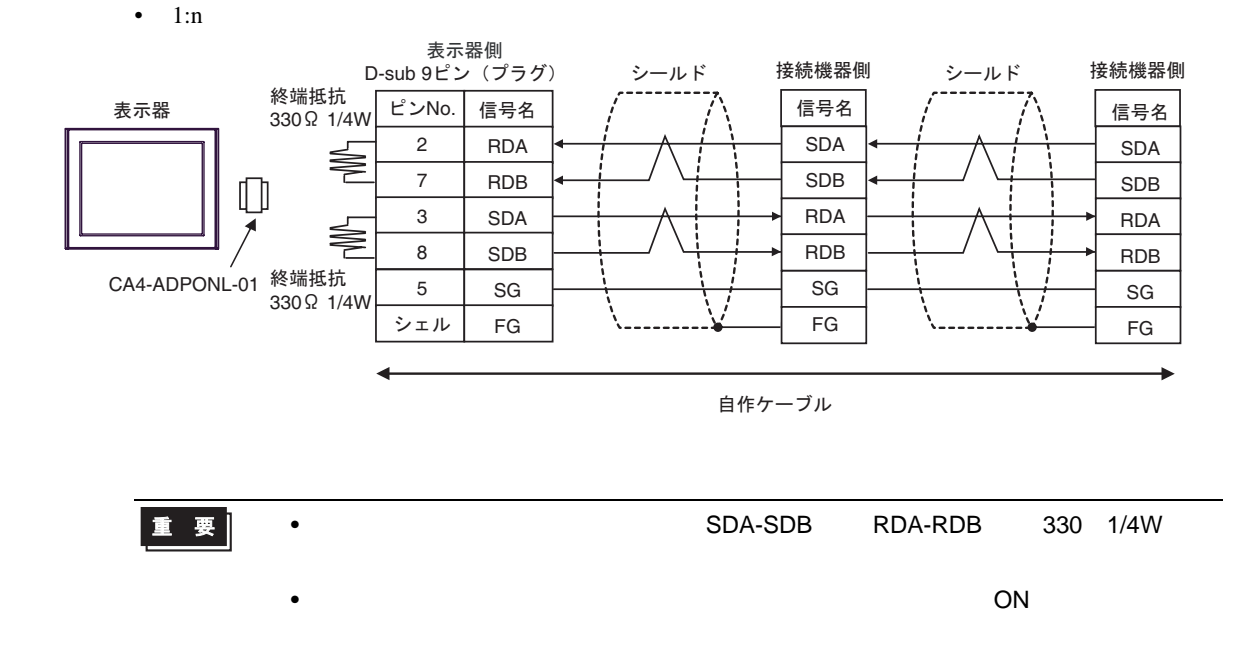

2E

•  $1:1$ 

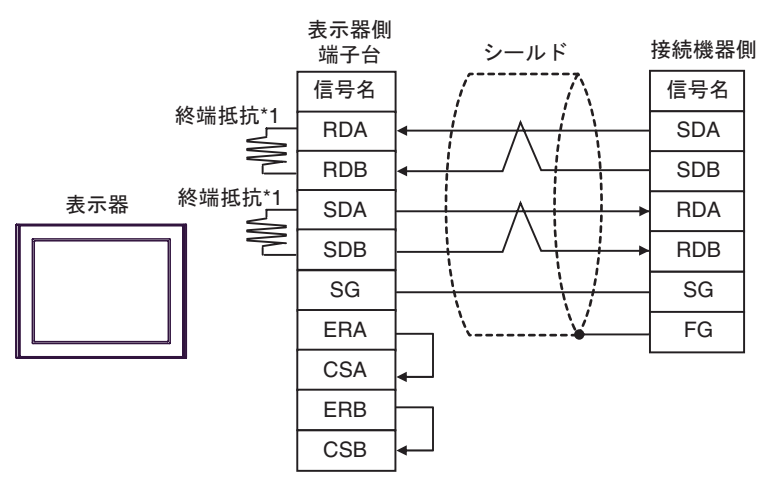

•  $1:n$ 

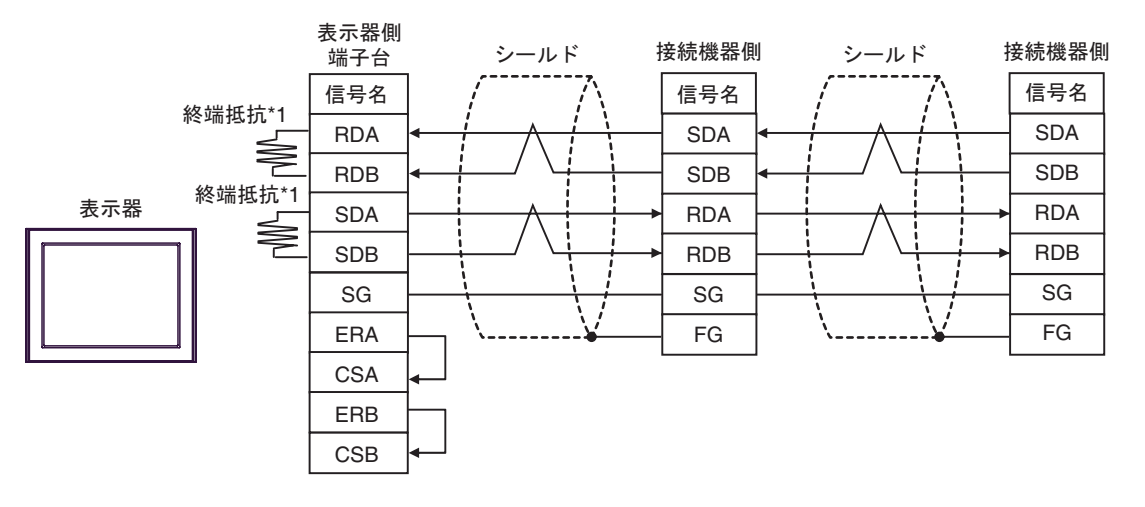

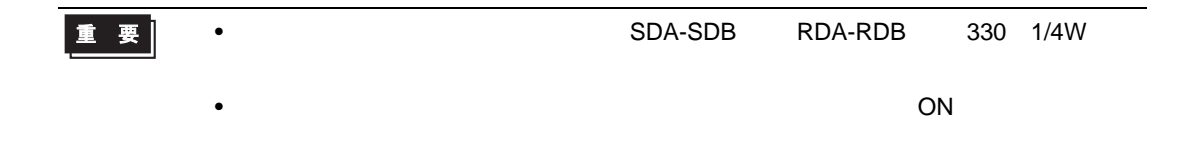

 $*1$ 

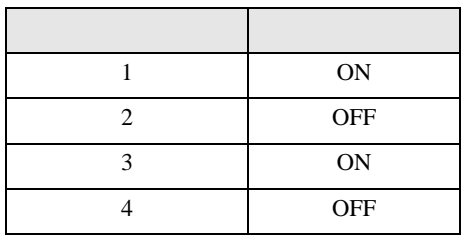

2F

•  $1:1$ 

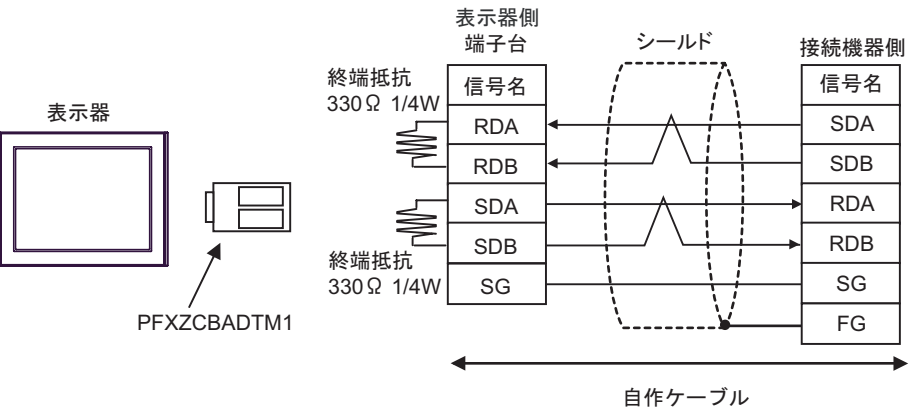

•  $1:n$ 

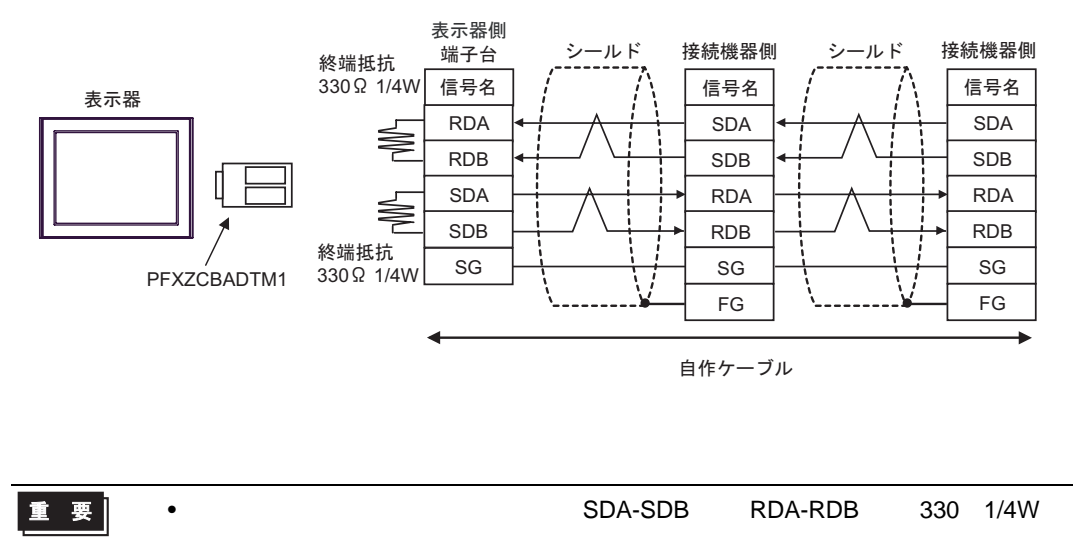

•  $\overline{\phantom{a}}$  ON  $\overline{\phantom{a}}$ 

結線図 3

<span id="page-39-0"></span>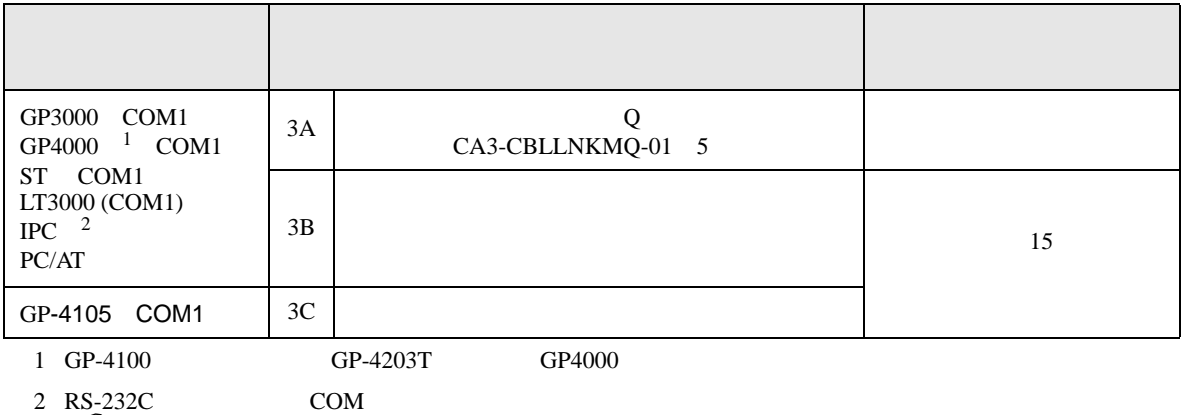

 $\overline{\mathscr{F}}$  IPC COM  $\overline{7}$ 

3A

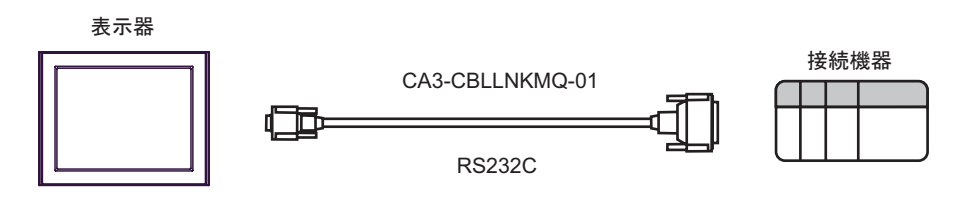

3B

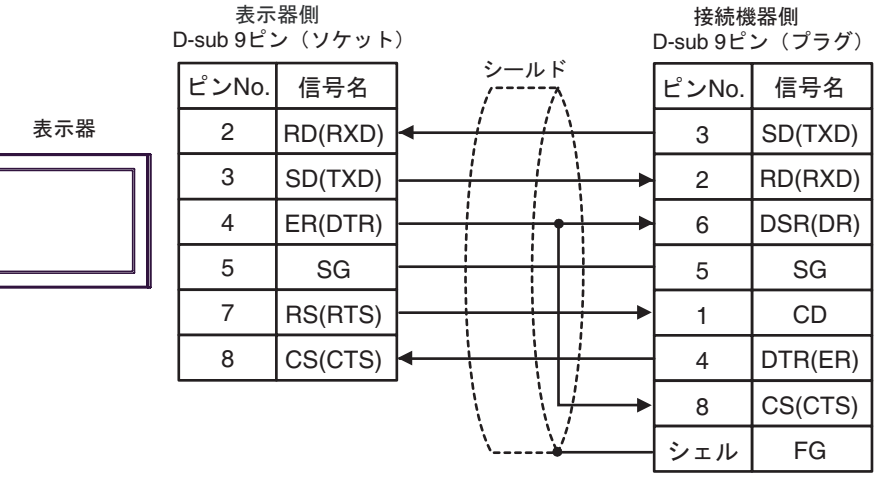

3C

表示器

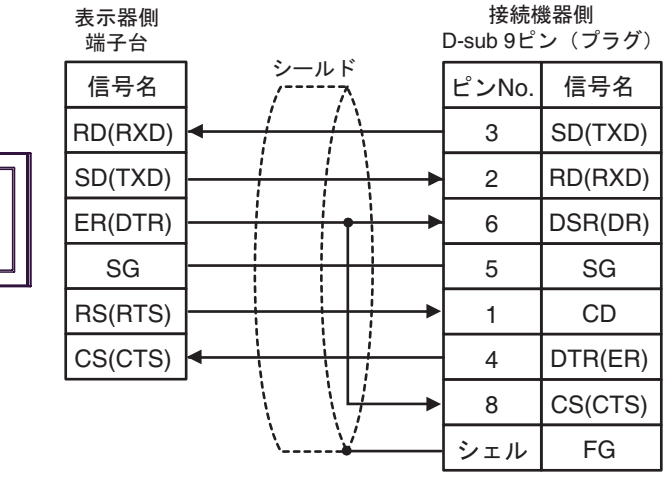

結線図 4

<span id="page-41-0"></span>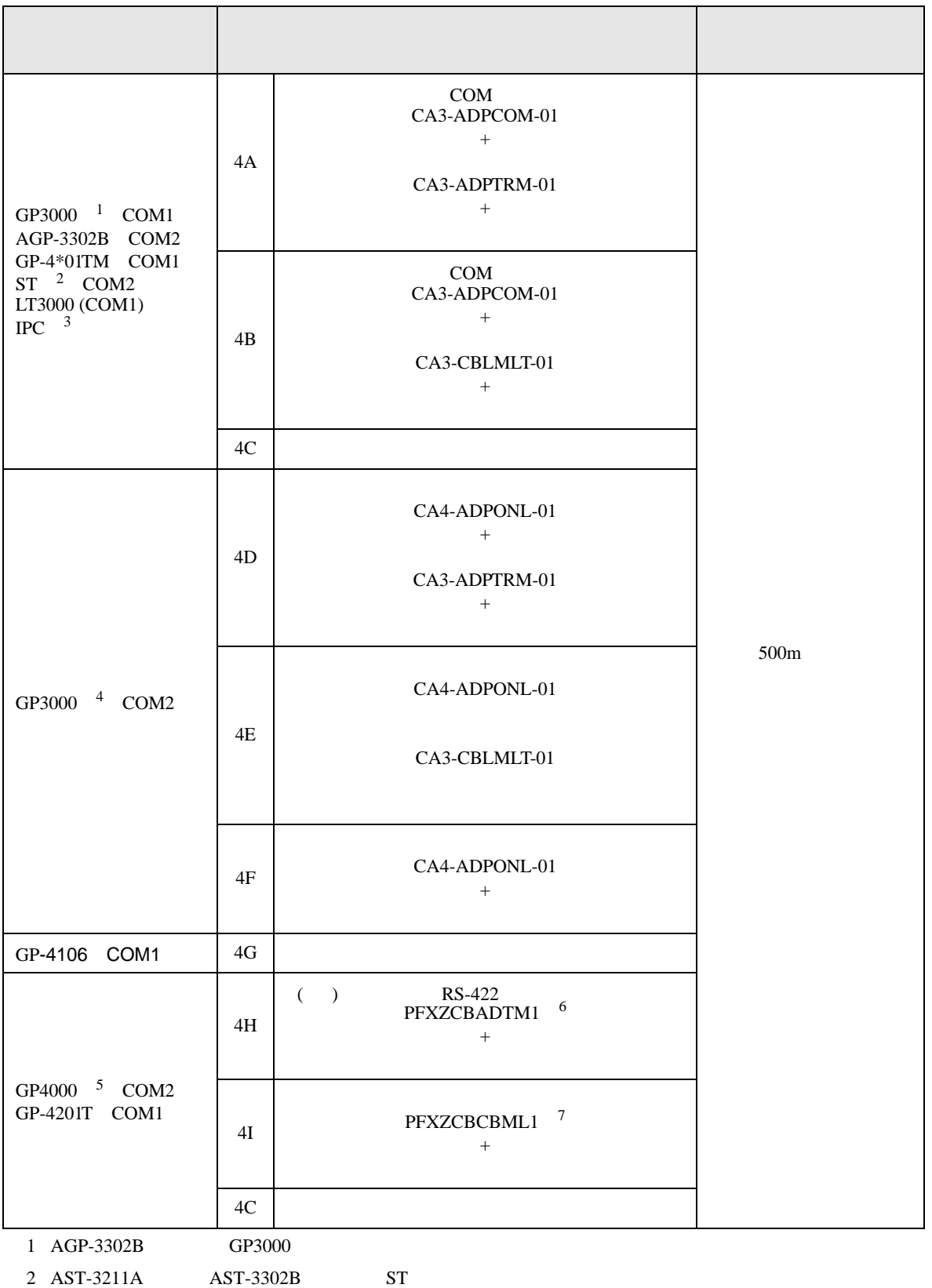

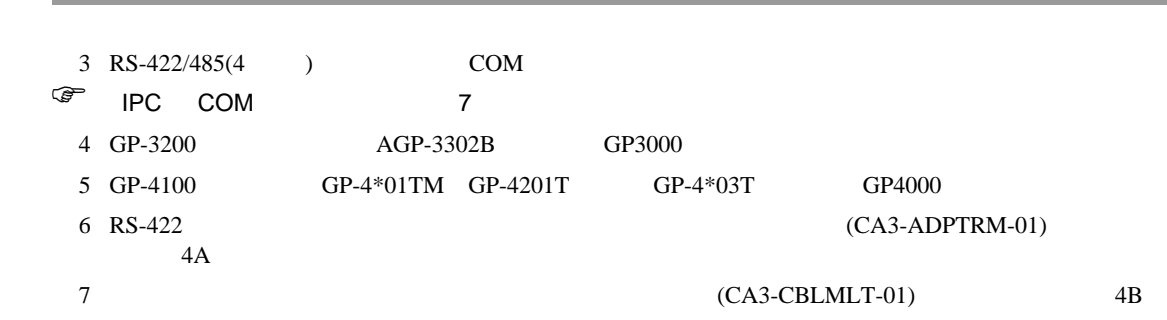

4A)

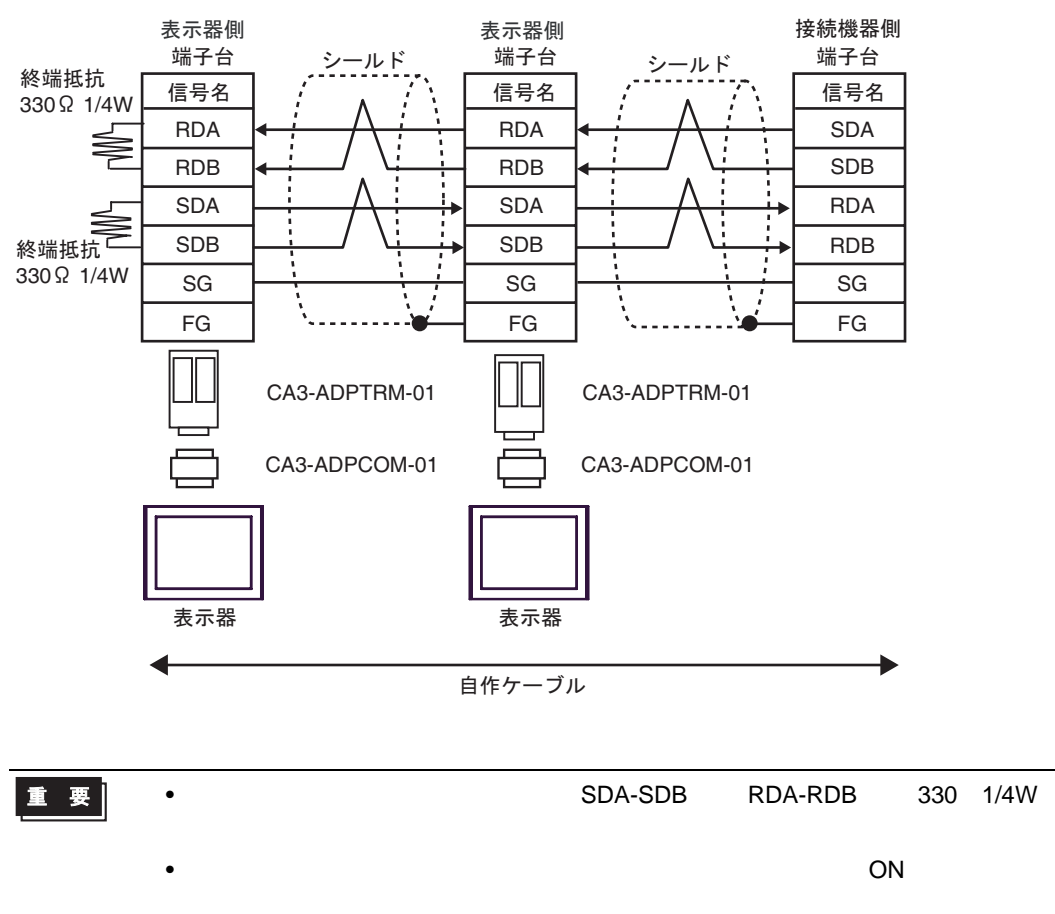

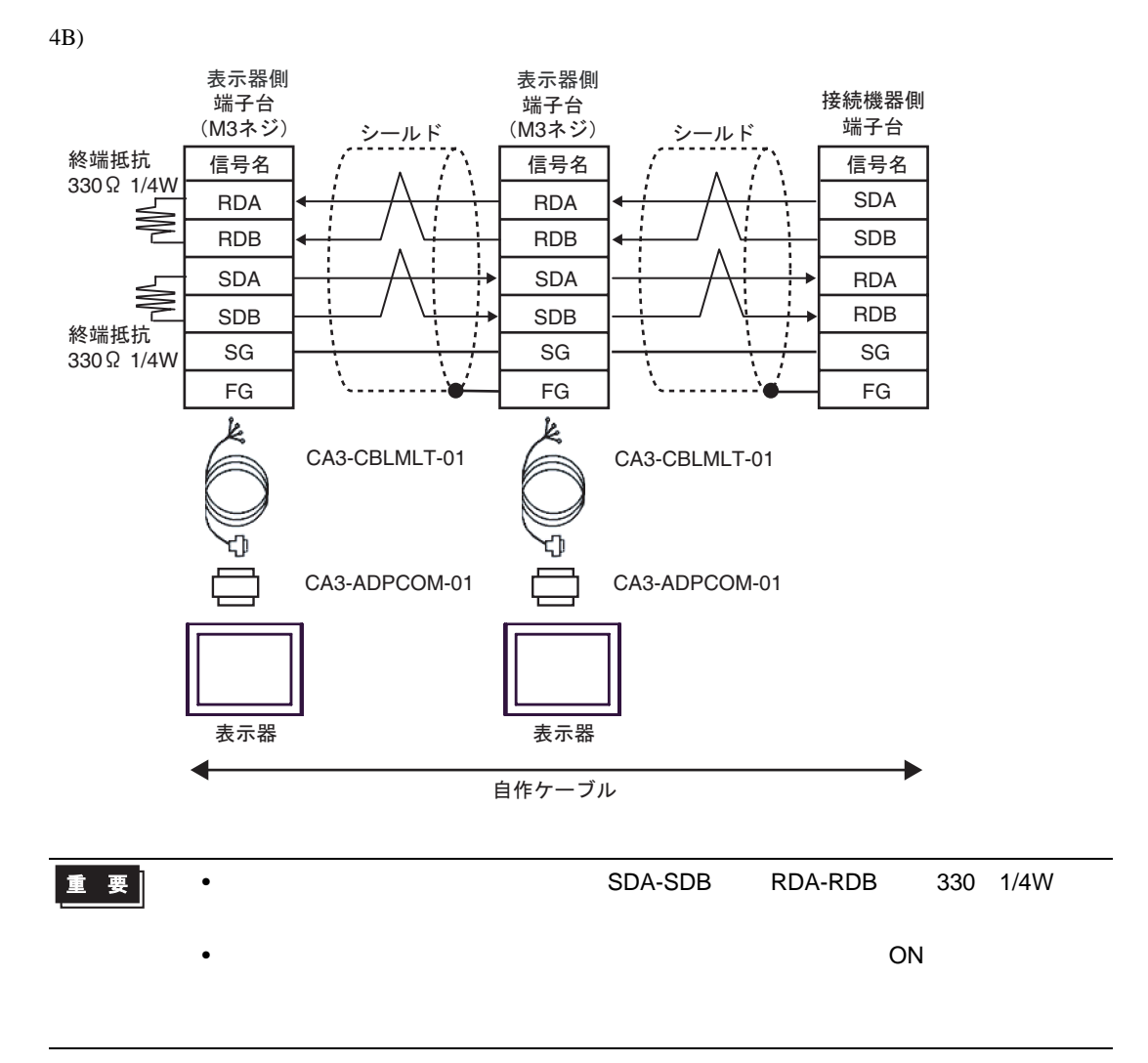

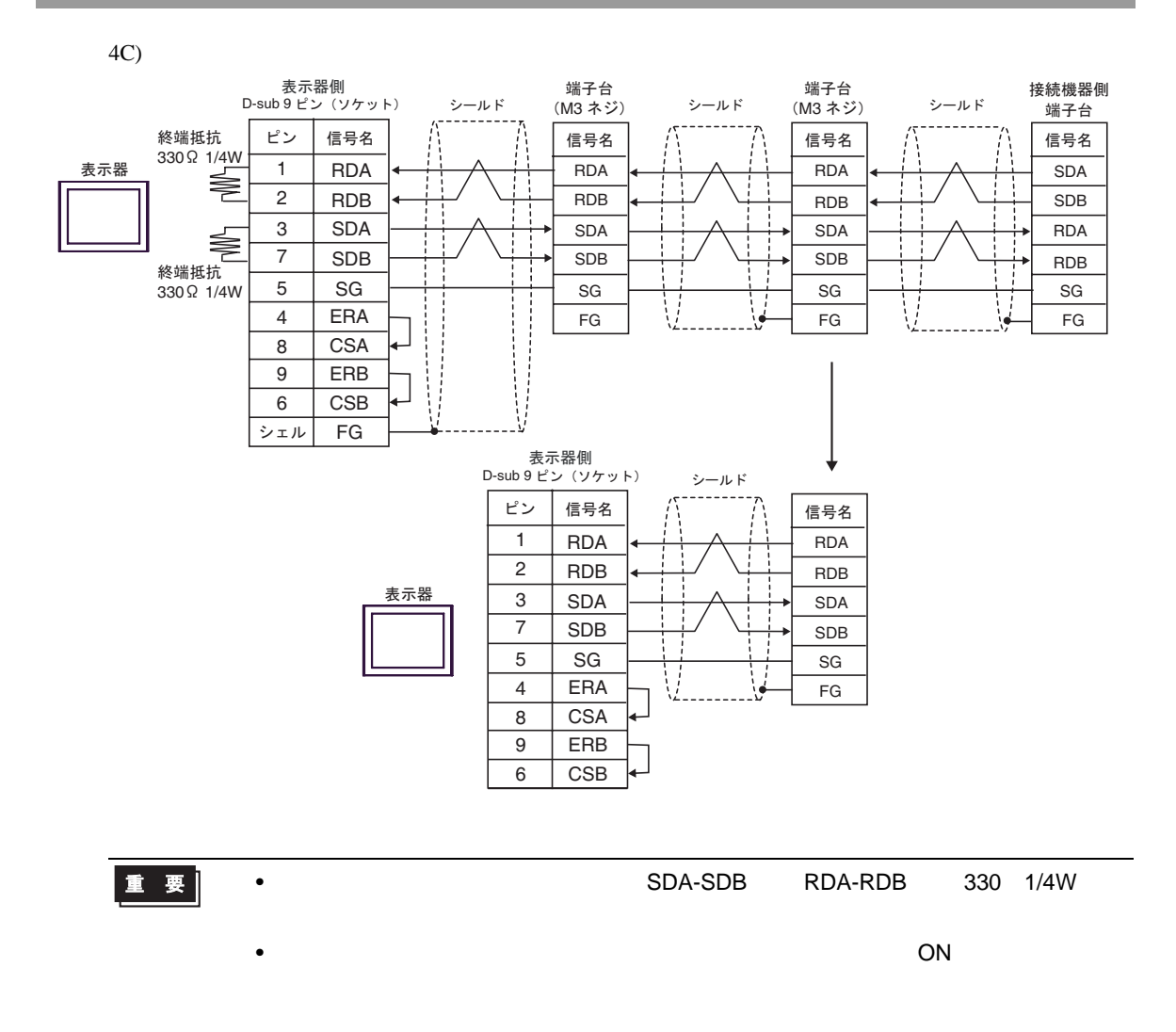

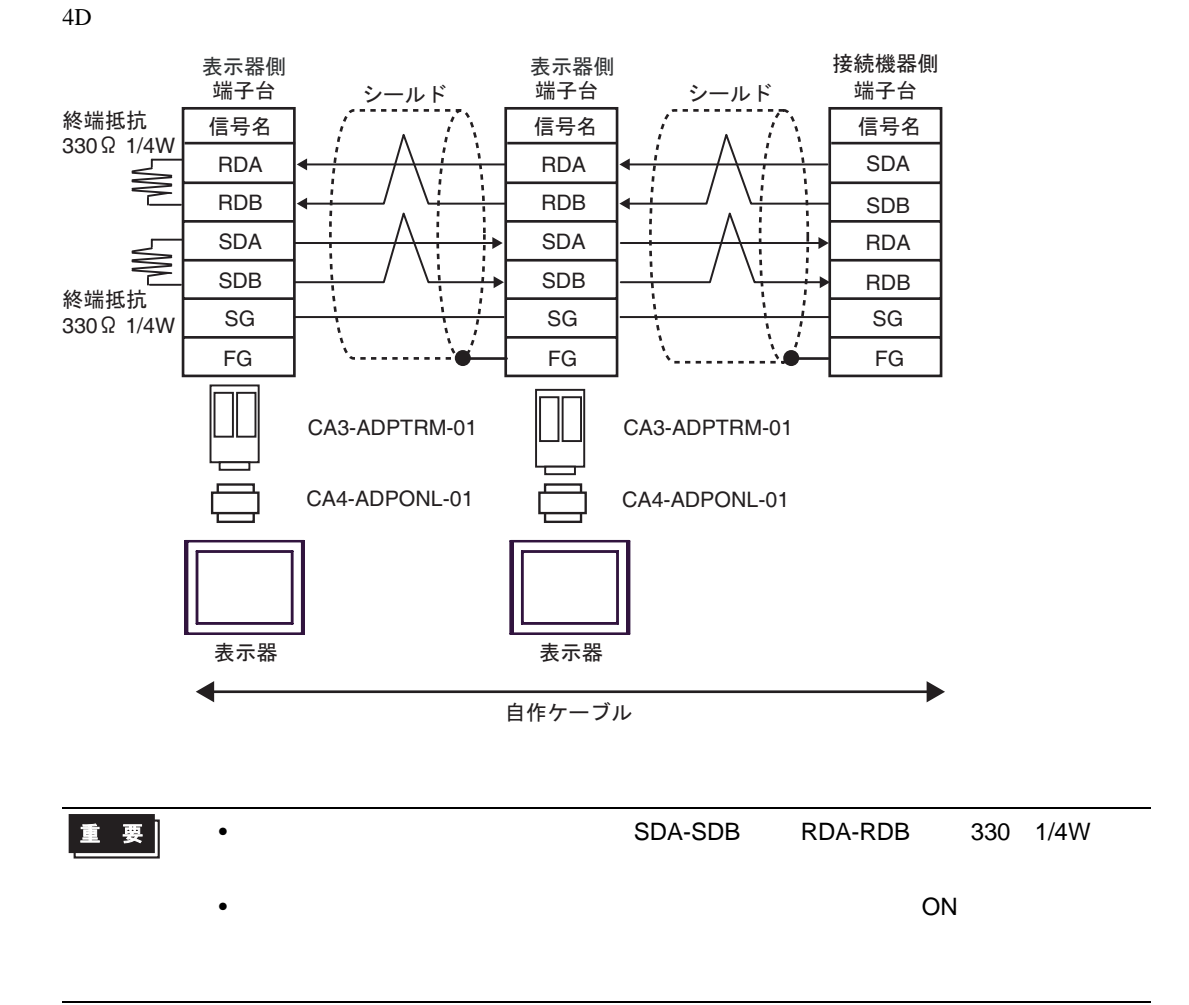

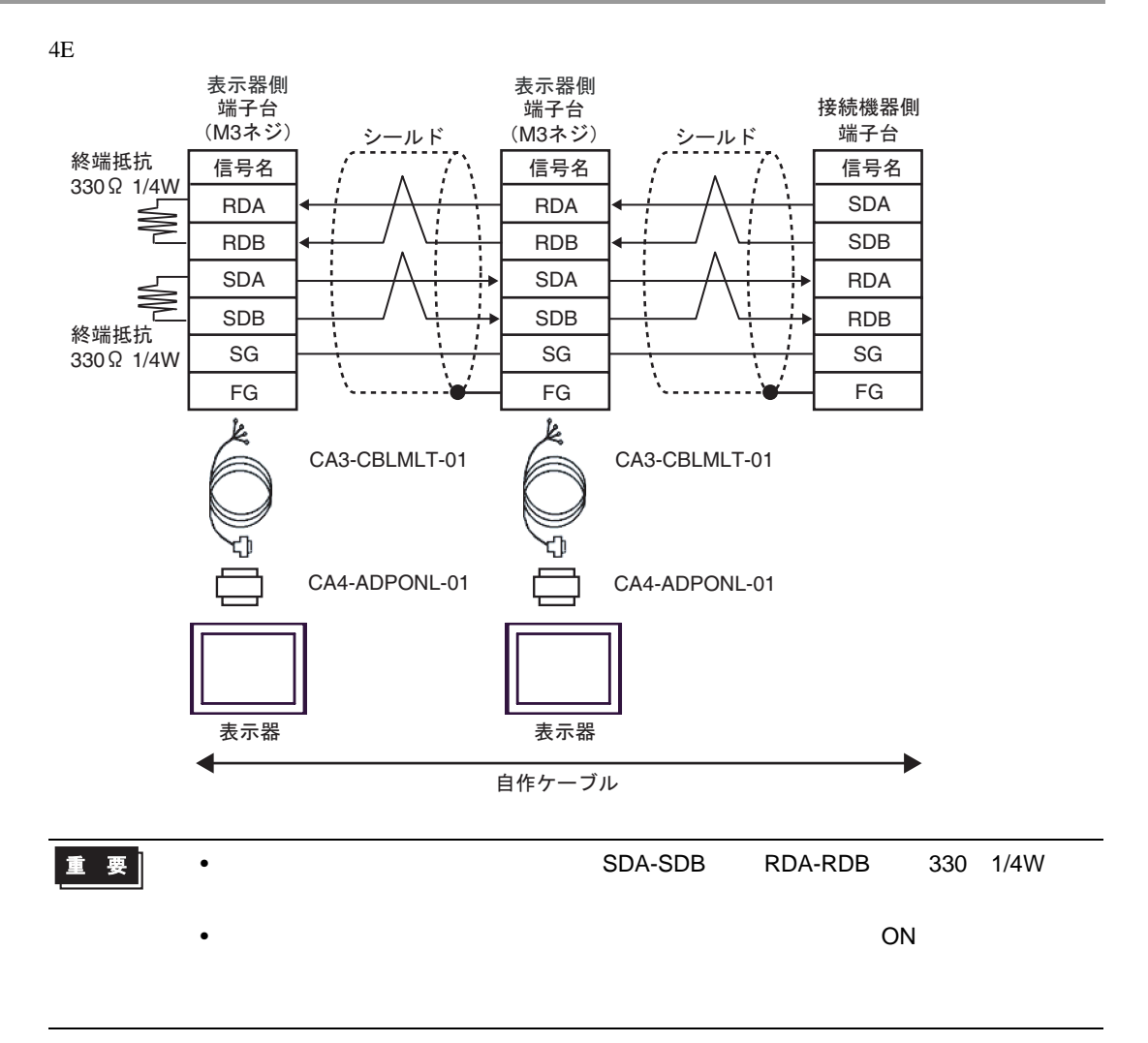

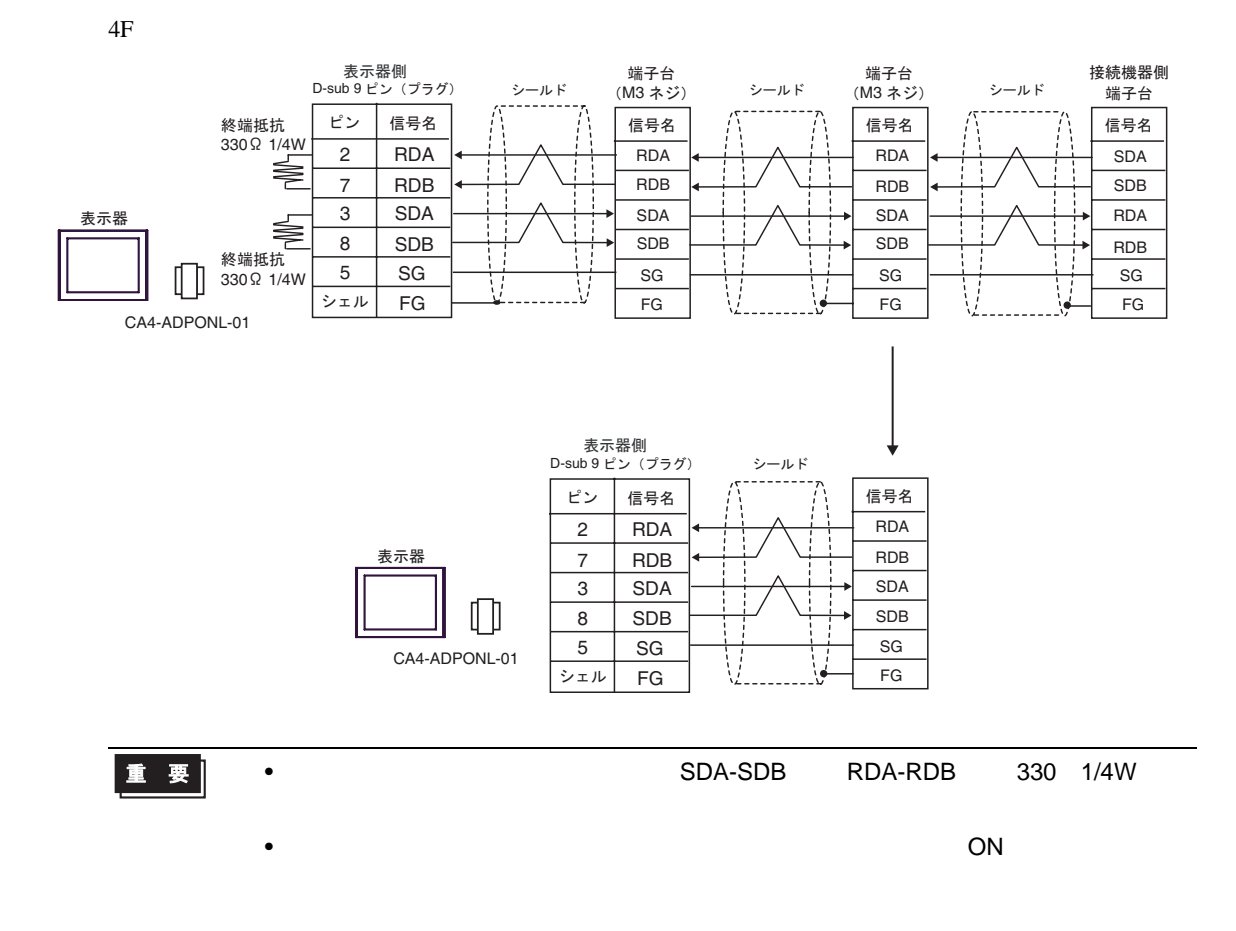

4G)

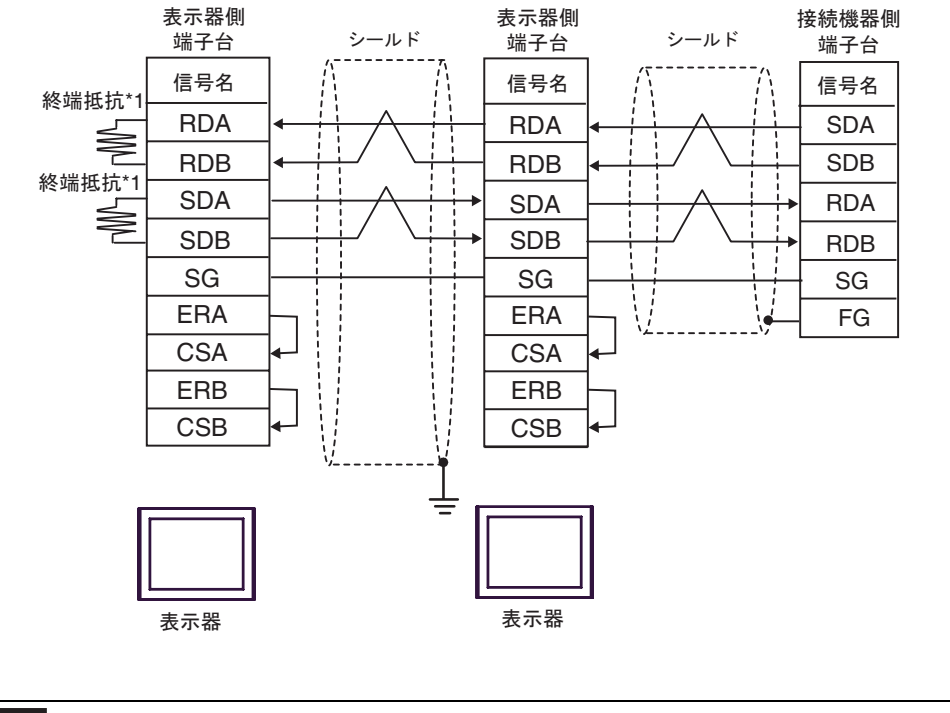

重要 • 終端となる接続機器側のユニットの SDA-SDB 間と RDA-RDB 間に 330 1/4W の終 •  $\overline{\phantom{a}}$  ON  $\overline{\phantom{a}}$ 

 $*1$ 

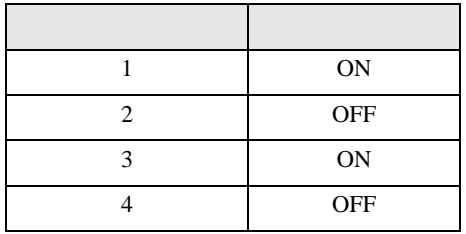

OFF

n:1  $1 \t 4$ 

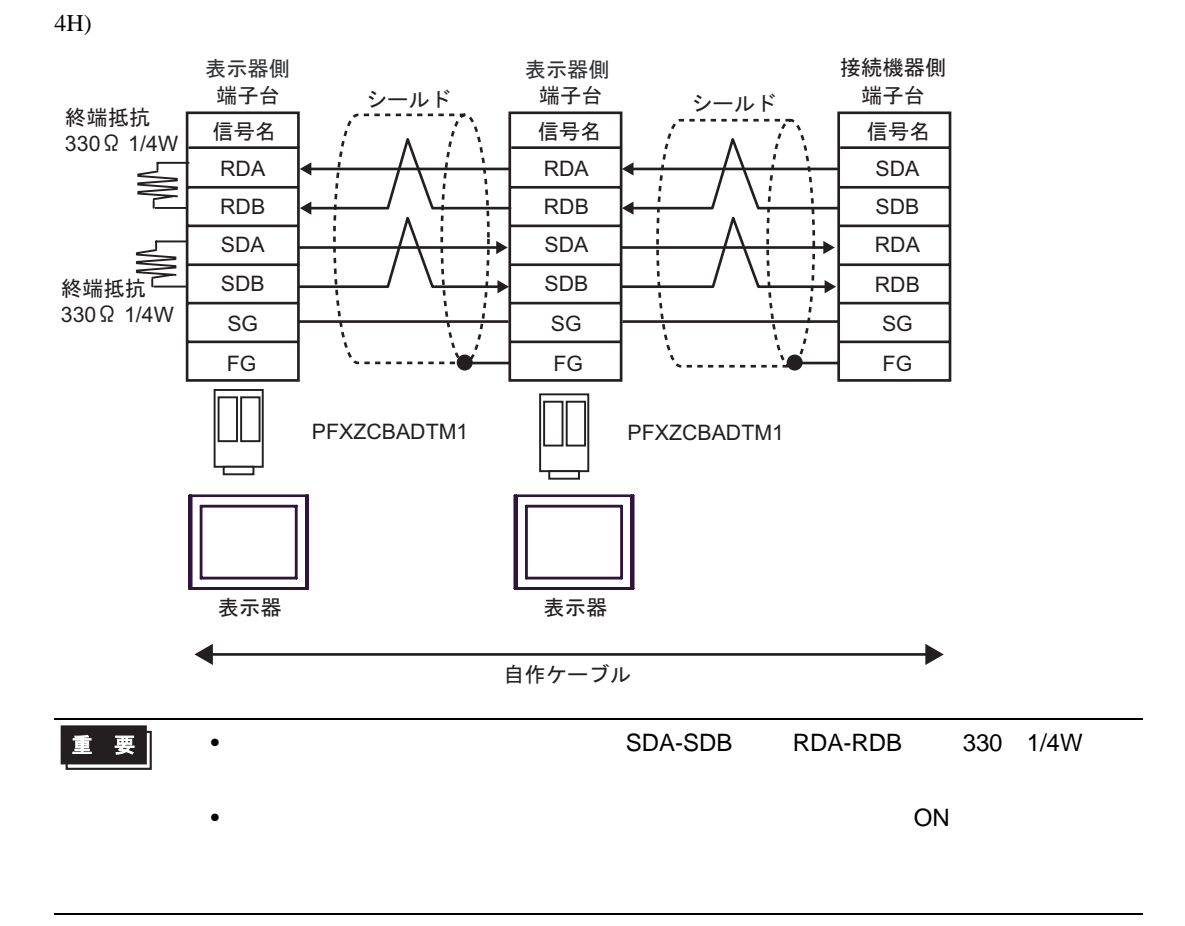

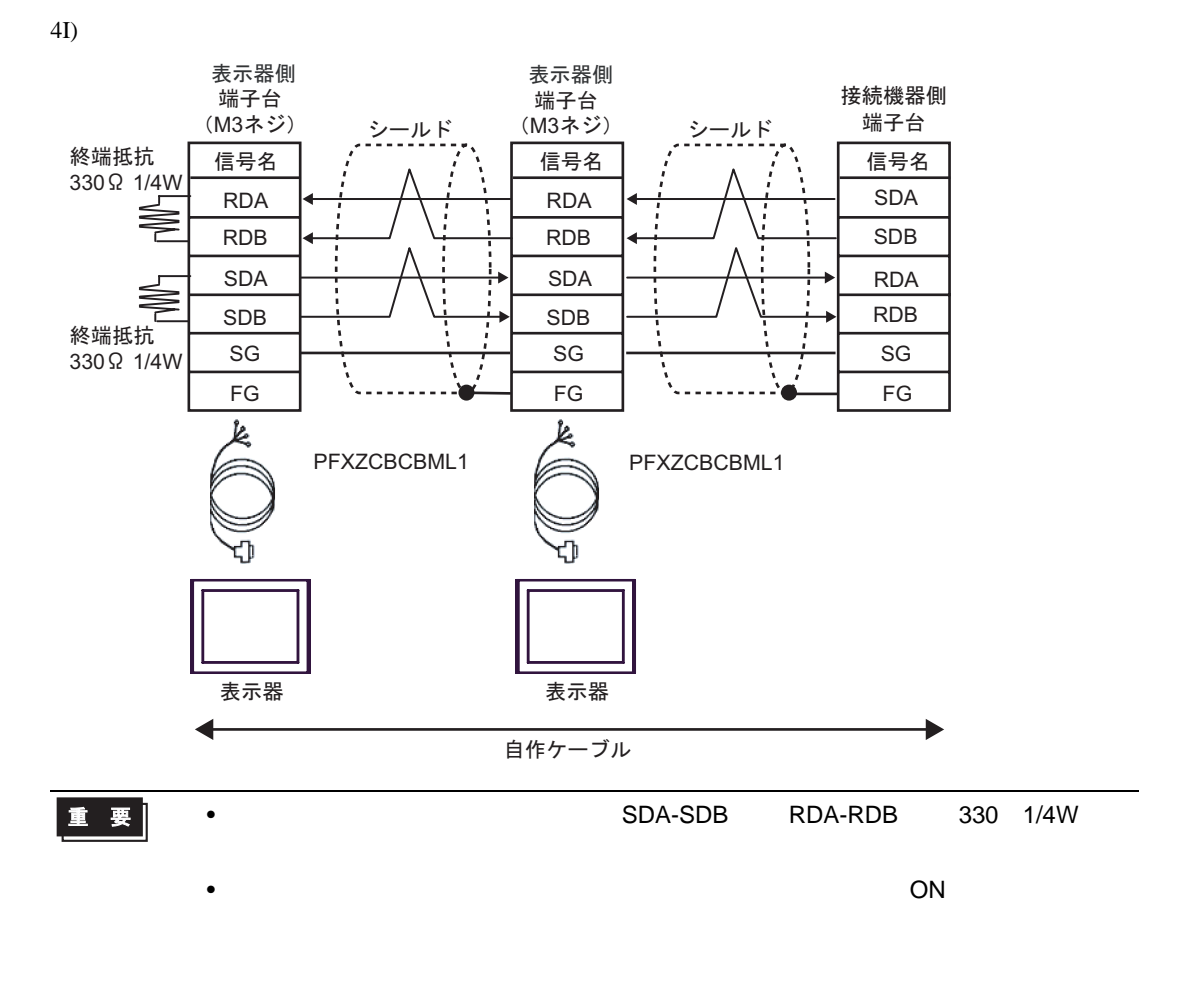

<span id="page-51-0"></span>6 to the contract of the contract of the contract of the contract of the contract of the contract of the contra<br>The contract of the contract of the contract of the contract of the contract of the contract of the contract o

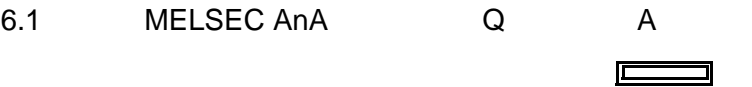

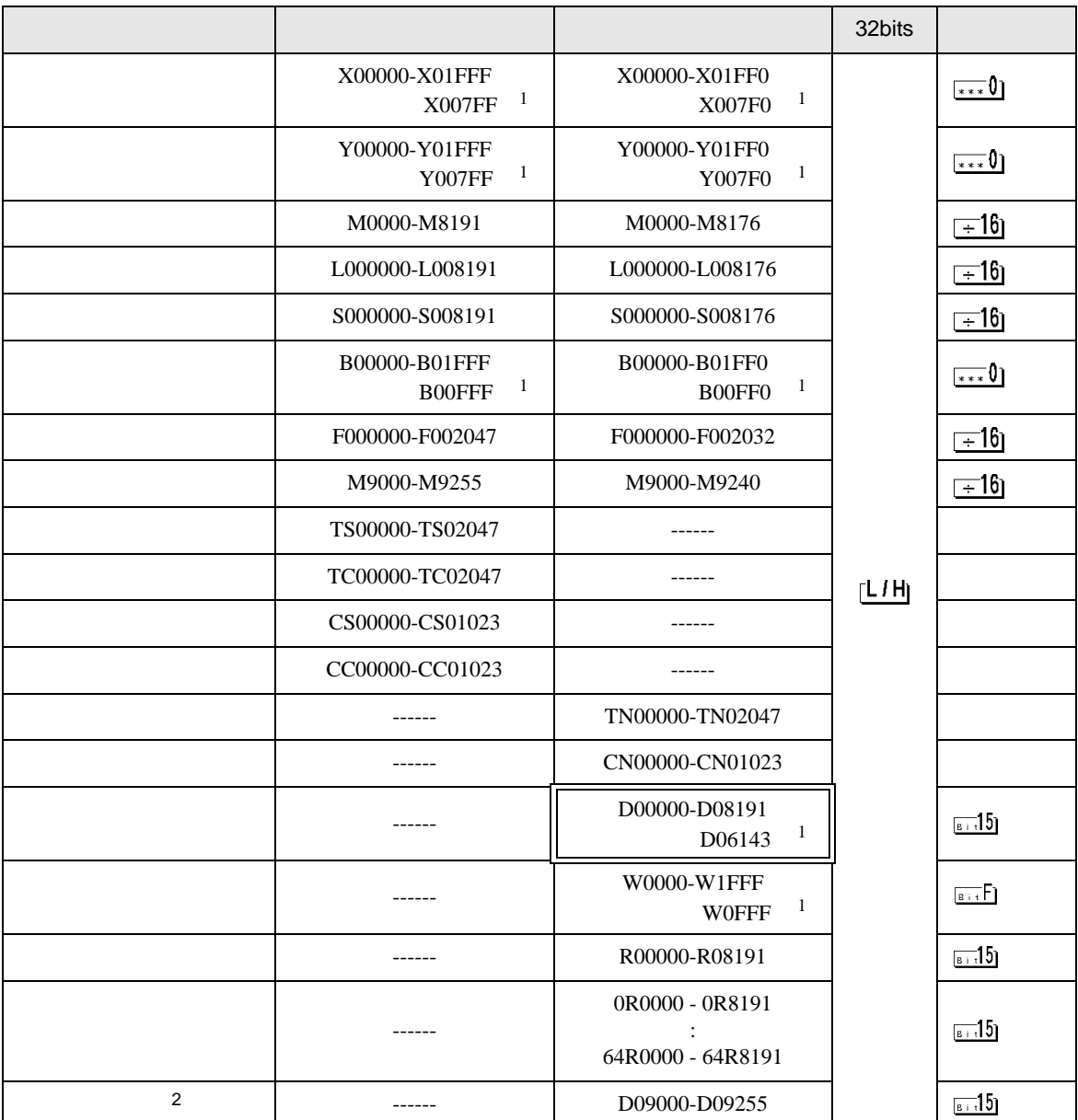

<span id="page-51-1"></span>1 AJ71UC24 A1SJ71UC24-R2/R4/PRF

 $2 \nightharpoonup$ 

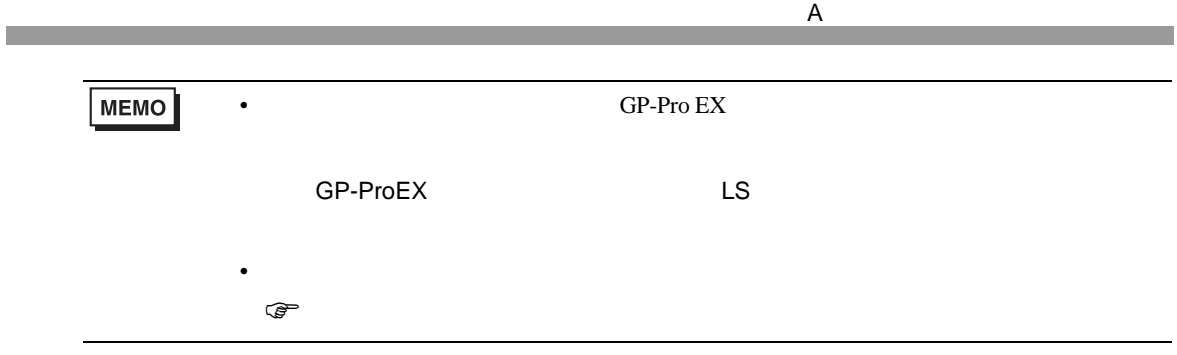

6.2 MELSEC AnN

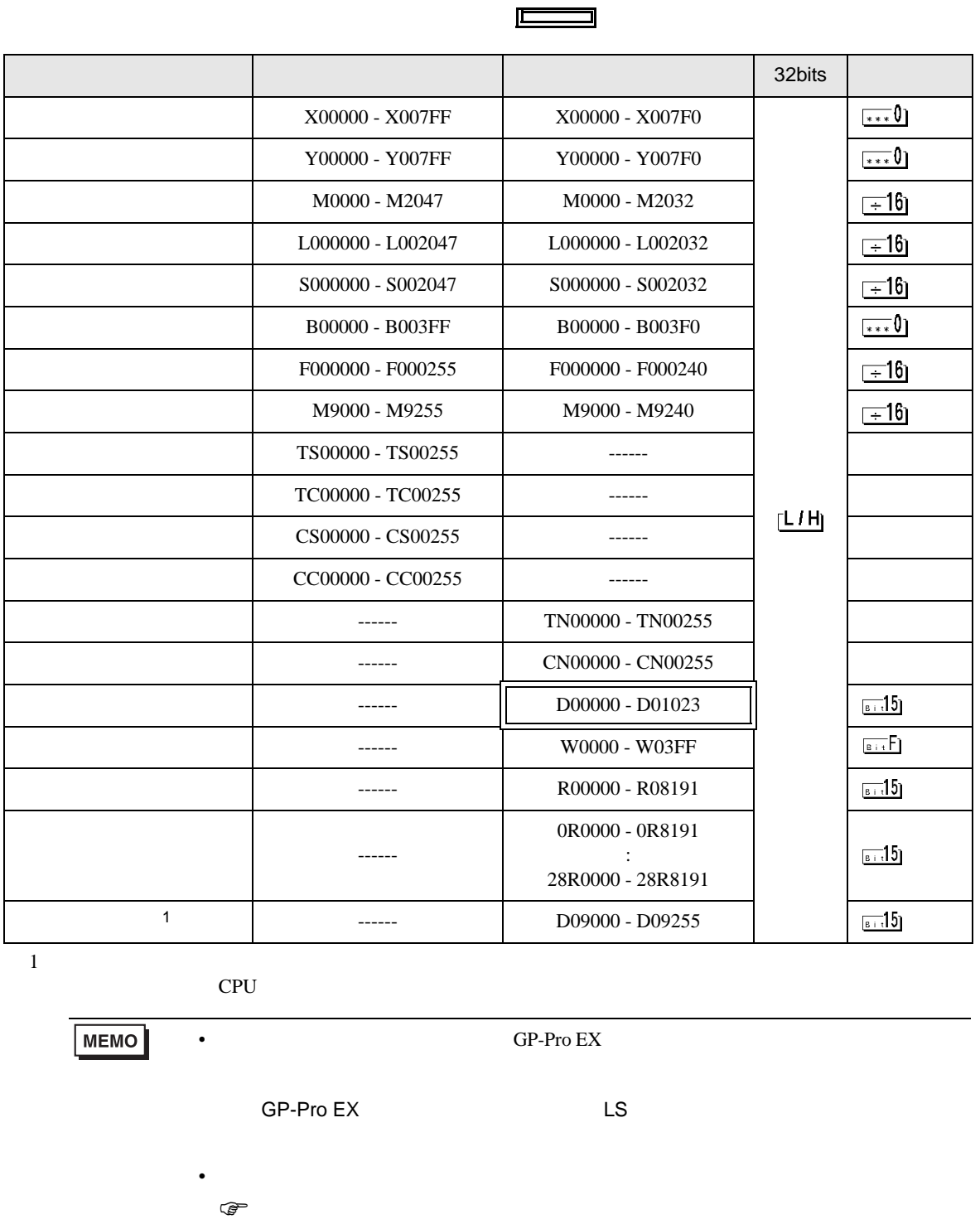

7

6.3 MELSEC QnA

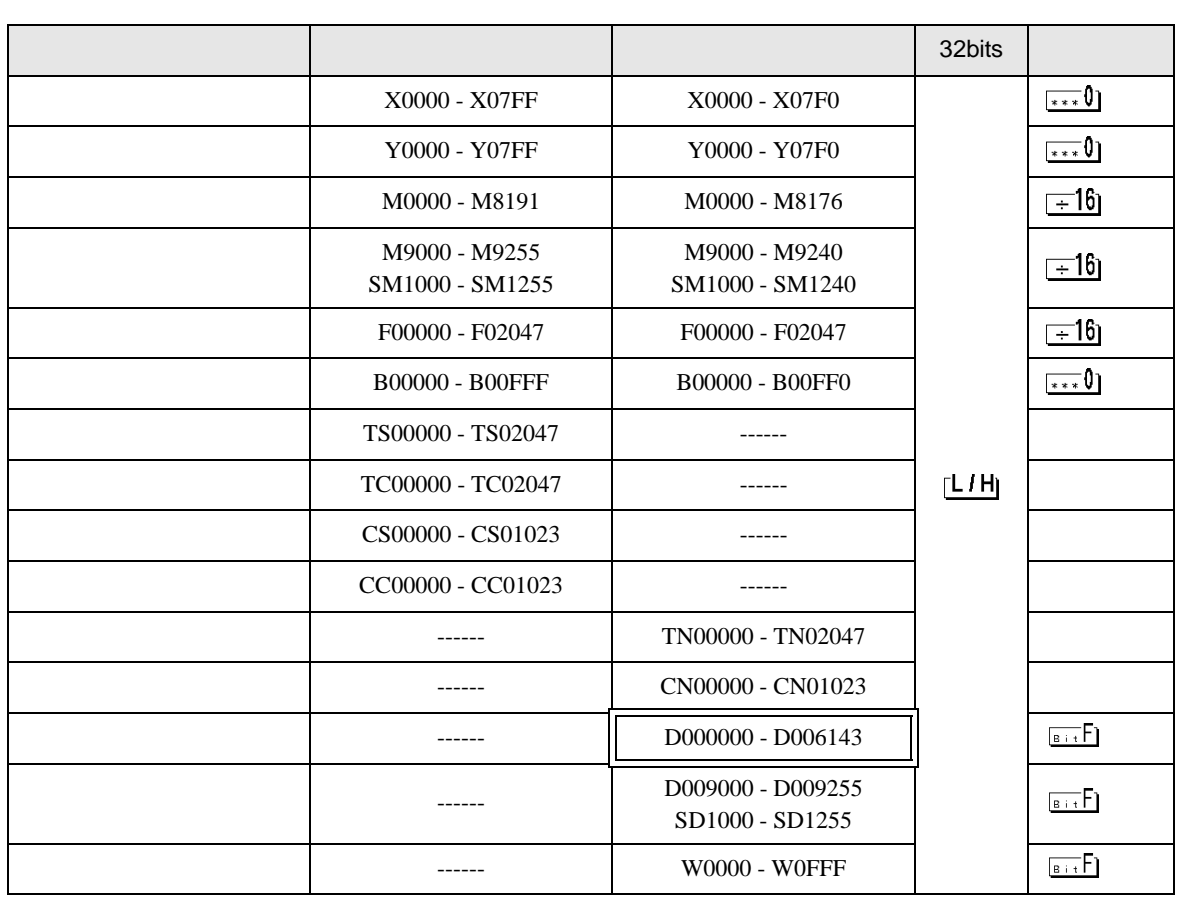

匠

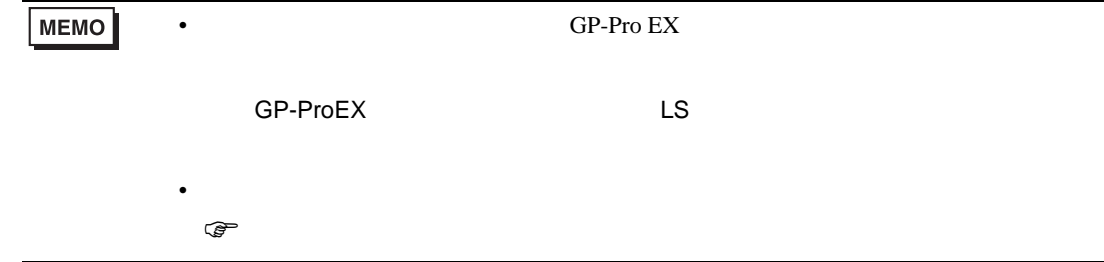

<span id="page-55-0"></span> $7$ 

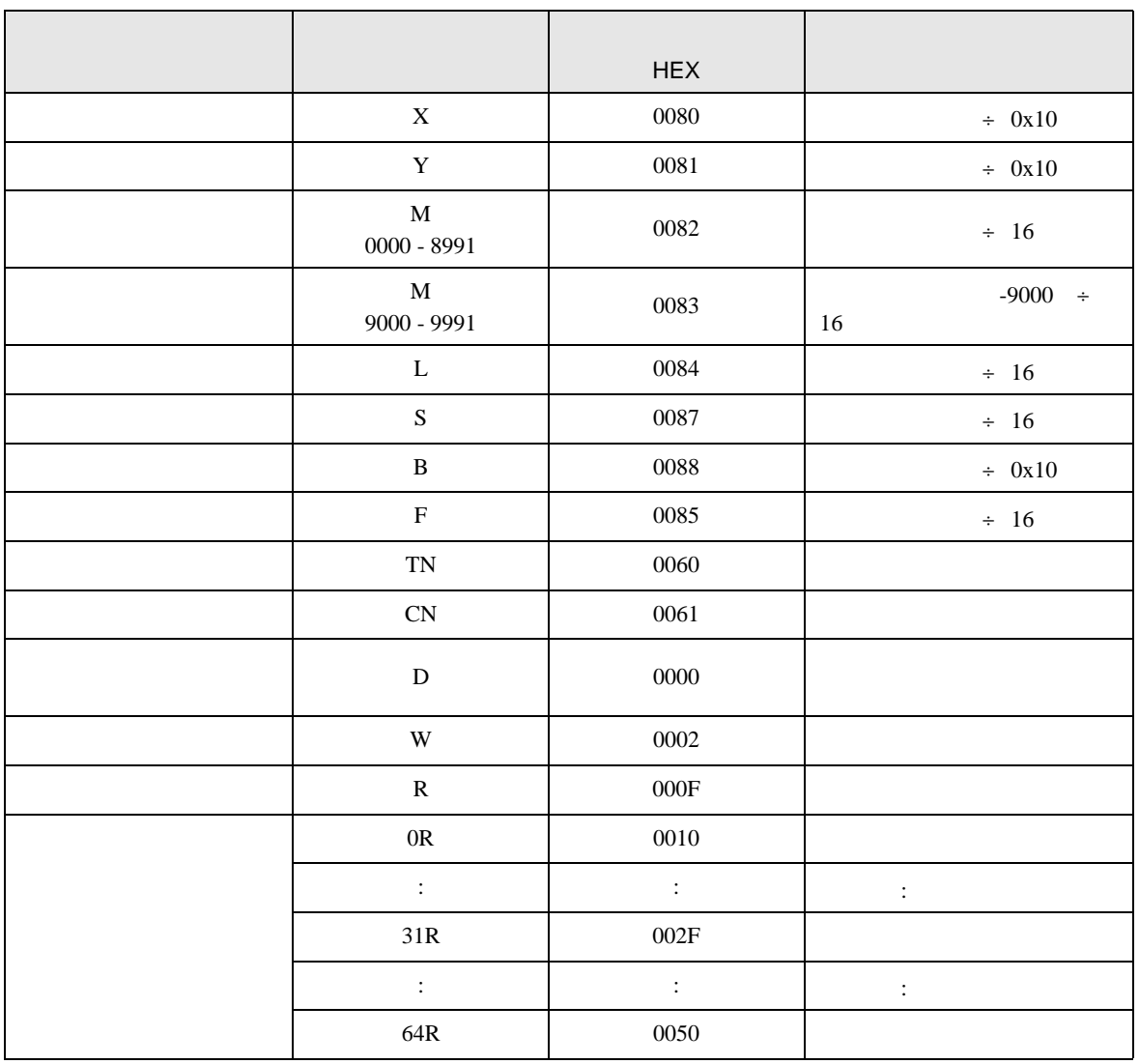

<span id="page-56-0"></span>8 エラー

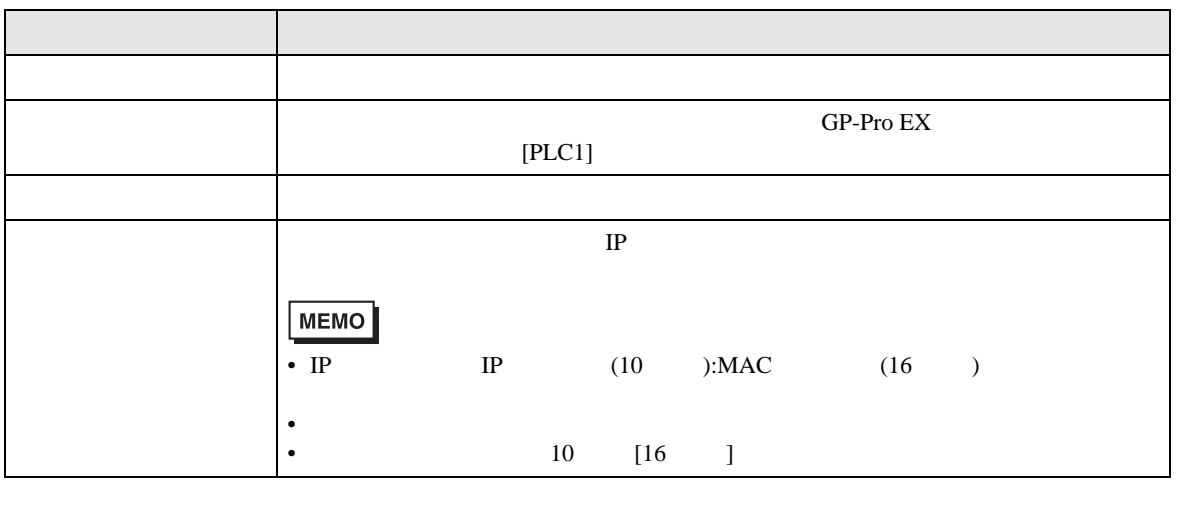

RHAA035:PLC1: 2[02H]

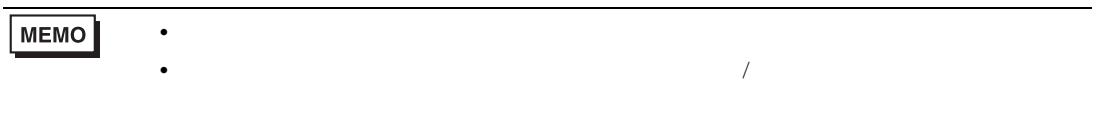

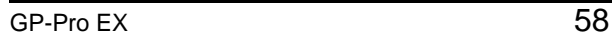